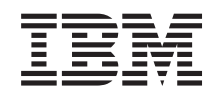

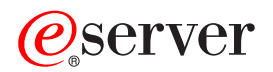

iSeries iSeries Access for Web

*Версия 5, выпуск 3*

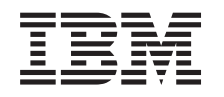

# ERserver

iSeries iSeries Access for Web

*Версия 5, выпуск 3*

## **Второе издание (август 2005 года)**

Это издание относится к версии 5, выпуску 3, модификации 0 IBM @server iSeries Access for Web (код продукта 5722–XH2), а также ко всем последующим выпускам и модификациям, если в новых изданиях не будет указано обратное. Данная версия работает не на всех моделях систем с сокращенным набором команд (RISC) и не работает на моделях с полным набором команд (CISC).

## **© Copyright International Business Machines Corporation 2003, 2005. Все права защищены.**

# **Содержание**

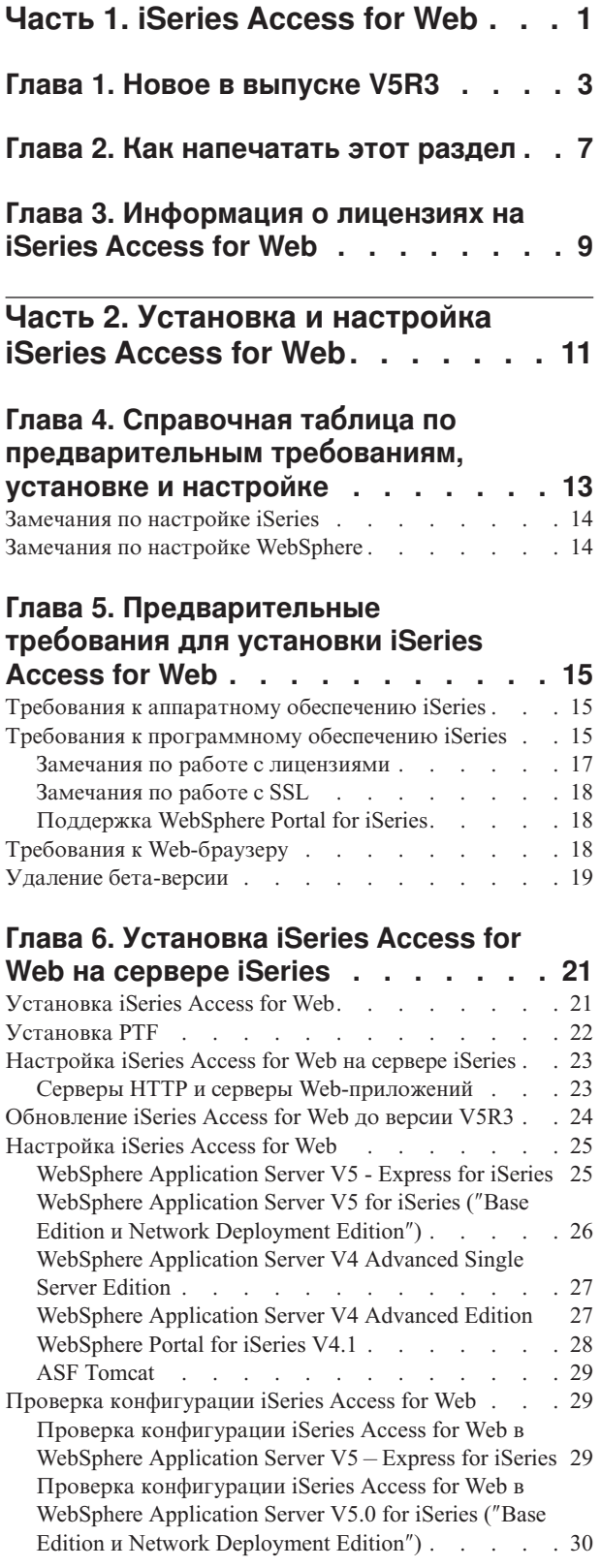

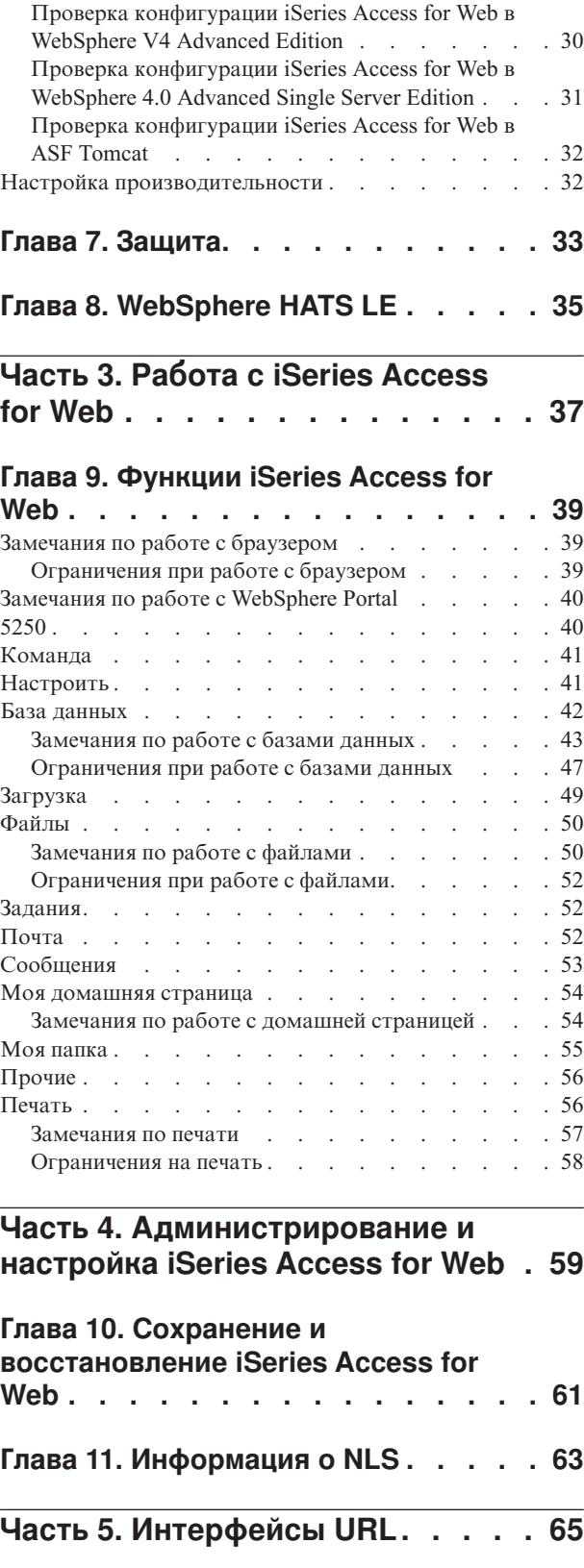

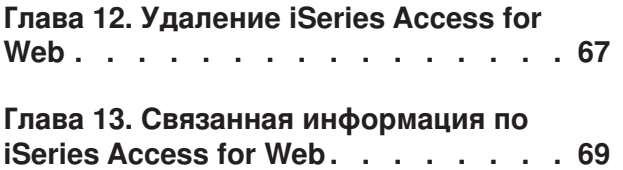

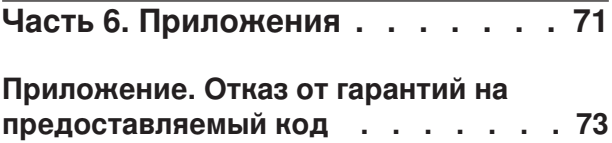

# <span id="page-6-0"></span>Часть 1. iSeries Access for Web

Продукт iSeries Access for Web (5722-XH2) - это последнее предложение из семейства продуктов iSeries Access (5722-XW1). Он обеспечивает доступ к серверам iSeries посредством Web-браузера. iSeries Access for Web позволяет конечным пользователям работать с деловой информацией, приложениями и ресурсами организации благодаря представлению ресурсов iSeries на рабочем столе с помощью Web-браузера.

iSeries Access for Web обладает следующими достоинствами:

- Он базируется на сервере.
- Он реализован на основе технологии сервлетов Java.
- Он применяет стандартные промышленные протоколы HTTP, HTTPS и HTML.
- Он прост и удобен в работе, поскольку требует лишь наличия браузера на клиенте.
- Он предоставляет пользовательский интерфейс 5250 и доступ к базе данных, интегрируемой файловой системе, принтерам, выводу на принтер, заданиям, пакетным командам и сообщениям iSeries.

#### Новое в выпуске V5R3

Рассмотрены изменения и дополнения в этом выпуске iSeries Access for Web.

#### Как напечатать этот раздел

Приведены инструкции о том, как напечатать PDF-версию информации iSeries Access for Web.

#### Информация о лицензиях

Указаны условия предоставления лицензий на iSeries Access for Web.

#### Установка и настройка iSeries Access for Web

Приведены указания по установке, настройке, проверке и организации защиты iSeries Access for Web на сервере iSeries. Выполнить пошаговую процедуру установки iSeries Access for Web вам поможет Справочная таблица по предварительным требованиям, установке и настройке.

#### Работа с iSeries Access for Web

Рассмотрены функции, предоставляемые iSeries Access for Web. Приведены описания следующих функций iSeries Access for Web:

- Пользовательский интерфейс 5250
- Команда
- Настроить
- База данных
- Загрузка
- Файлы
- Залания
- Почта
- Сообщения
- Моя папка
- Моя домашняя страница
- Прочие
- Печать

#### Администрирование и настройка iSeries Access for Web

Рассмотрены администрирование и настройка iSeries Access for Web, в том числе следующие темы:

- Атрибуты и стратегии
- Управление пользователями и группами
- Сохранение и восстановление iSeries Access for Web
- Информация о NLS

### **[Интерфейсы](#page-70-0) URL**

Указано, где можно найти документацию по интерфейсам сервлетов iSeries Access for Web.

## Приведена пошаговая процедура удаления iSeries Access for Web с сервера iSeries.

**[Удаление](#page-72-0) iSeries Access for Web**

#### **Связанная [информация](#page-74-0)**

Указаны источники дополнительной информации о iSeries Access for Web.

**Примечание:** Ознакомьтесь с разделом "Отказ от гарантий на [предоставляемый](#page-78-0) код", на стр. 73, содержащим важную юридическую информацию.

# <span id="page-8-0"></span>Глава 1. Новое в выпуске V5R3

### Поддержка Web Application Server

Помимо WebSphere Application Server V4 Advanced Single Server Edition, WebSphere Application Server V4 Advanced Edition и ASF Tomcat, iSeries Access for Web версии V5R3 поддерживает следующие серверы Web-приложений на серверах iSeries версий V5R2 и более поздних выпусков:

- IBM WebSphere Application Server Express for iSeries
- WebSphere Application Server V5.0 for iSeries ("Base Edition u Network Deployment Edition")
- WebSphere Portal for iSeries V4.1

Последняя информация о серверах Web-приложений, поддерживаемых iSeries Access for Web, приведена

на домашней странице IBM iSeries Access for Web  $\blacktriangle$  (http://www.ibm.com/eserver/iseries/access/web/).

#### **WebSphere Portal Enable for iSeries**

iSeries Access for Web предоставляет следующие портлеты, предназначенные для работы в среде WebSphere Portal for iSeries:

#### Портлет сеанса 5250 iSeries

Предоставляет поддержку сеансов пользовательского интерфейса 5250 iSeries. Если портлет сеанса 5250 - это единственная применяемая функция iSeries Access for Web, то выполнять процедуру настройки сервлета не нужно.

#### Портлет IFrame iSeries Access for Web

Позволяет применять интерфейсы URL iSeries Access for Web в среде WebSphere Portal. Вывод, создаваемый интерфейсом URL iSeries Access for Web, обрабатывается портлетом в элементе iframe HTML. В случае применения данной поддержки необходимо настроить сервлеты iSeries Access for Web на сервере.

#### Поддержка HATS LE

Host Access Transformation Server Limited Edition (HATS LE) - это новый продукт семейства iSeries Access, поставляемый в комплекте с продуктом iSeries Access for Web 5722-XH2. HATS LE динамически преобразует содержимое меню 5250 посредством Web-интерфейса с мышью. Содержимое меню мгновенно преобразуется и выдается в окне Web-браузера в виде текста HTML.

HATS LE обладает следующими преимуществами:

- Он динамически преобразует содержимое меню 5250 в текст HTML
- Он не требует доступа к исходному коду
- Он оформляет содержимое существующих приложений в виде Web-интерфейса
- Он не требует навыков программирования для работы с ним
- Он предоставляет шаблоны HTML, которые можно настраивать
- Он интегрируется в WebSphere Application Server

#### 5250

#### Поддержка настройки

Функции атрибутов и стратегий позволяют вам настраивать все компоненты пользовательского интерфейса 5250.

#### **Общие сеансы**

Активные сеансы можно делать общими. Пользователь, запустивший сеанс, продолжает полностью его контролировать и после того, как сеанс стал общим, в то время как остальные пользователи могут просматривать информацию сеанса.

#### **Начальная макрокоманда**

На странице Запуск сеанса или в качестве параметра настроенного сеанса можно задать начальную макрокоманду, которая будет воспроизводиться сразу после запуска сеанса.

#### **Ярлыки сеансов и макрокоманд**

Вы можете создавать ярлыки к конфигурациям сеансов и определениям макрокоманд. С помощью ярлыков сеансы и макрокоманды можно делать общими.

#### **Точное позиционирование курсора**

Эта новая возможность позволяет точно позиционировать курсор в поле во время работы с сеансом.

#### **Настроить**

#### **Дополнительный справочный текст**

Теперь по справочным ссылкам в функции Настроить можно просмотреть подробные описания атрибутов и параметров стратегий. С помощью этих ссылок можно ознакомиться и с общей информацией об использовании.

#### **Упрощение процедуры, позволяющей запретить доступ к функциональным категориям**

Предоставляются новые стратегии, позволяющие запретить доступ пользователей к категориям функций, без необходимости делать это для каждой функции отдельно.

#### **Изменения в меню навигации**

Пункты меню Пользовательские профайлы, Профайлы групп и Выбранный профайл на вкладке Настроить объединены в один новый пункт меню, который называется Стратегии. Новая страница Стратегии позволяет администраторам выбирать профайл iSeries для настройки. Кроме того, предусмотрены ссылки на список пользовательских профайлов и список профайлов групп.

#### **Функция Параметры**

Функция Параметры - это новая функция, доступная администраторам на вкладке Настроить. Параметрами называются значения конфигурации, применимые ко всем пользователям iSeries Access for Web.

#### **Представление Отчет**

Интерфейс Настроить содержит опцию, позволяющую просмотреть все параметры текущей стратегии для профайла пользователя или группы. Предусмотрена специальная ссылка на принтер, позволяющая создать представление для печати.

#### **База данных**

#### **Запросы с приглашениями**

С помощью мастера SQL можно создавать запросы, которые будут предлагать пользователю вести одно или несколько условных значений во время выполнения. Кроме того, с помощью функции Выполнить оператор SQL можно вручную создавать операторы с признаками параметров. Значения для признаков параметров должны указываться в формате HTML или посредством параметров URL во время выполнения запроса.

#### **Импорт запроса**

Файлы, созданные в новом формате передачи данных, можно импортировать в iSeries Access for Web.

### **Excel XML**

Функции Выполнить оператор SQL и Скопировать данные в таблицу теперь поддерживают формат Microsoft Excel XML. Это формат электронных таблиц XML, применяемый в Microsoft Excel 2002.

### Извлечение данных с сервера

С помощью функции Извлечь данные с сервера можно извлекать информацию об объектах с сервера iSeries и сохранять результаты в таблице базы данных. Общую информацию можно получить для любых типов объектов iSeries. Для следующих типов объектов можно также извлечь конкретную информацию:

- Записи каталогов
- Сообщения
- Исправления программного обеспечения
- Программные продукты
- Системный пул
- Пользовательские профайлы

### Загрузка

Загрузка - это новая функциональная категория, применяемая для контролируемой рассылки файлов. Загружаемый файл хранится на сервере iSeries и становится доступным для рассылки посредством iSeries Access for Web. Некоторые продукты IBM поставляются как загружаемые файлы iSeries Access for Web. Вы также можете создавать собственные загружаемые файлы. Предусмотрен набор функций управления для обновления и контролирования доступа к загружаемым файлам.

### Файлы

#### Представление содержимого каталогов

Содержимое каталогов теперь можно просматривать в текущем окне браузера. Ранее содержимое каталогов выдавалось в отдельном окне браузера. Для сохранения прежней возможности предусмотрен соответствующий атрибут.

#### Ссылки сортировки для содержимого каталогов

Теперь при просмотре содержимого каталогов вы можете пользоваться ссылками сортировки для заголовков столбцов Имя, Размер, Тип и Изменен. Щелчок на ссылке для заголовка столбца упорядочивает содержимое каталога по данному столбцу.

#### Действия над файлами

Теперь при работе с функциями Список файлов и Список общих файлов NetServer можно редактировать права доступа, изменять владельца, основную группу и список прав доступа объекта и выполнять операции zip и unzip.

#### Действия над файлами

Теперь при работе с функциями Список файлов и Список общих файлов NetServer можно редактировать права доступа, изменять владельца, основную группу и список прав доступа объекта и выполнять операции zip и unzip.

## Сообщения

Новые функции работы с сообщениями позволяют отправлять прерывающие сообщения на рабочие станции iSeries и объявления Lotus Sametime - пользователям Sametime iSeries Access for Web.

#### Моя папка

#### **Максимальное число и размер элементов папки**

Новые стратегии позволяют администраторам управлять максимальным числом элементов в личной папке пользователя и максимальным объемом дискового пространства, выделяемого личной папке пользователя.

#### **Дополнительные опции уведомлений**

Новые атрибуты позволяют пользователям получать уведомления о том, что число или общий объем элементов в их личных папках достигло максимального допустимого значения. Эти опции уведомления действуют, если администратор задал стратегии максимального числа или общего объема элементов в личной папке пользователя. Уведомления о достижении пороговых значений папки теперь можно отправлять не только на настроенный электронный адрес, но и на настроенное имя пользователя Lotus Sametime.

### **Действия над папками**

Теперь над элементами папок можно выполнять два новых действия - копирование и копирование в файл. Копирование позволяет скопировать элементы папки в личную папку другого пользователя. Копирование в файл позволяет скопировать содержимое элемента папки в файл интегрированной файловой системы.

### **Печать**

#### **Усовершенствования вывода на принтер**

В интерфейсе, предназначенном для работы с выводом на принтер, ссылки столбцов Действие и Предварительный просмотр объединены в один столбец Действие.

#### **Принтеры PDF**

Новая поддержка принтера PDF позволяет с помощью принтера iSeries преобразовывать буферные файлы AFPDS и SCS в документы PDF. Преобразование в формат PDF происходит автоматически при отправке буферного файла в очередь вывода принтера. Для применения этой функции необходимо установить IBM Infoprint Server for iSeries (5722 IP1) на сервере iSeries.

#### **Вывод на принтер PDF**

В выводе на принтер PDF выдается список документов, преобразованных принтером в формат PDF.

#### **Принтеры Internet и общие принтеры Internet**

Поддержка принтеров Internet существовала в версии V5R2 iSeries Access for Web под названием Общие принтеры Internet. С целью устранить это несоответствие функция Принтеры Internet переименована в Общие принтеры Internet, при этом все ее опции и компоненты остались прежними. Новая функция принтеров Internet выдает список принтеров Internet, настроенных на сервере iSeries.

#### **Прочие**

#### **Закладки**

Закладки - это новая утилита, появившаяся на вкладке Прочие. С ее помощью можно создать файл закладок с записями для каждой ссылки на вкладках навигации iSeries Access for Web.

#### **Пул соединений**

Элемент меню Пул соединений переименован в Состояние пула соединений и теперь выдает текущее состояние пула соединений. Параметры пула соединений, ранее доступные из вкладки Прочие, теперь доступны из новой функции Настроить параметры.

# <span id="page-12-0"></span>**Глава 2. Как напечатать этот раздел**

Для просмотра или загрузки документа в формате PDF щелкните на ссылке iSeries [Access](rzamm.pdf) for Web (объем около 705 Кб).

## **Сохранение PDF-файлов**

Для сохранения файла в формате PDF на рабочей станции с целью последующего просмотра или печати выполните следующие действия:

- 1. В окне браузера щелкните правой кнопкой мыши на имени документа PDF (на приведенной выше ссылке).
- 2. Выберите пункт **Сохранить как...**, если вы работаете с Internet Explorer. Выберите пункт **Сохранить ссылку как...**, если вы работаете с Netscape Communicator.
- 3. Перейдите в каталог, в котором вы хотите сохранить документ PDF.
- 4. Нажмите **Сохранить**.

### **Загрузка программы Adobe Acrobat Reader**

Если вам необходима программа Adobe Acrobat Reader для просмотра или печати документов в формате PDF, вы можете загрузить экземпляр этой программы с [Web-сайта](http://www.adobe.com/prodindex/acrobat/readstep.html) фирмы Adobe

(www.adobe.com/products/acrobat/readstep.html) .

# <span id="page-14-0"></span>**Глава 3. Информация о лицензиях на iSeries Access for Web**

IBM Eserver iSeries Access for Web - это лицензионная программа. Для использования любого компонента iSeries Access for Web требуется лицензия на семейство продуктов iSeries Access Family (5722-XW1).

#### **Важная информация:**

В случае серверов V5Rx, для семейства продуктов iSeries Access Family 5722-XW1 требуется ключ лицензии на программное обеспечение. iSeries Access входит в набор Защищенных маркированных носителей V5Rx, поставляемых вместе со всеми заказами на программное обеспечение OS/400 V5Rx. Если вы заказали 5722-XW1, то вы получите ключ лицензии. Если вы не заказывали 5722-XW1, то вы можете работать с продуктом на защищенных маркированных носителях в течение пробного периода в 70 дней. По окончании пробного 70-дневного периода продукт станет недоступен, если к этому моменту вы не закажете продукт и не получите ключ лицензии на программное обеспечение. Ключ лицензии на программное обеспечение - это 18-значный идентификационный код, позволяющий работать с программными продуктами и компонентами, находящимися на защищенных маркированных носителях, на указанном сервере iSeries.

Продукт iSeries Access for Web лицензируется по числу одновременно активных сеансов HTTP с сервером iSeries. Число сеансов зависит от применяемого браузера. Например, каждый новый экземпляр Internet Explorer запускается в отдельном сеансе, поэтому для каждого экземпляра Internet Explorer требуется своя лицензия. Напротив, каждый новый экземпляр Netscape Navigator запускается в том же сеансе, поэтому используется только одна лицензия. При запуске каждого нового сеанса продукт iSeries Access for Web предлагает выполнить вход в систему, поэтому можно считать, что при каждом появлении приглашения на вход в систему запрашивается новая лицензия.

Лицензии iSeries Access for Web освобождаются с пятиминутной задержкой. Это означает, что если сеанс простаивает более пяти минут, то его лицензия высвобождается. Возобновление сеанса (запрос новой Web-страницы) после высвобождения лицензии приводит к использованию новой лицензии. Например, если с помощью iSeries Access for Web пользователь запрашивает данные из iSeries, то сеанс захватывает и ″блокирует″ лицензию. Если затем браузер простаивает в течение пяти-десяти минут, то эта лицензия освобождается. Когда из этого браузера запускается новый запрос к серверу iSeries, запрашивается и используется новая лицензия.

**Примечание:** Лицензия запрашивается, только если действие связано с сервером iSeries. Просмотр информации других Web-сайтов в данном окне браузера не приводит к запросу лицензии.

Управление лицензиями осуществляется на уровне iSeries Access Family (5722–XW1), а не на уровне отдельного клиента. Это означает, что ограничение на число лицензий является общим для клиентов iSeries Access for Windows и клиентов iSeries Access for Web. Пользователи, которые приобрели лицензии на iSeries Access, могут работать и с клиентами iSeries Access for Windows, и с клиентами iSeries Access for Web в произвольном сочетании.

Для того чтобы определить ограничение на использование для iSeries Access Family, выполните следующие действия:

- 1. Введите команду WRKLICINF на сервере iSeries, с которым вы собираетесь установить соединение. Появится список продуктов.
- 2. Введите 5 в поле рядом с продуктом 5722XW1 Базовый, код 5050. Появятся сведения о лицензионном продукте iSeries Access Family, включая ограничение на использование. Это значение должно быть равно числу лицензий, приобретенных для семейства продуктов iSeries Access Family. Любое значение, превышающее число приобретенных лицензий, означает нарушение условий лицензионного соглашения IBM.

# <span id="page-16-0"></span>Часть 2. Установка и настройка iSeries Access for Web

Приведены указания по установке, настройке, проверке и организации защиты iSeries Access for Web на сервере iSeries.

#### Справочная таблица по предварительным требованиям, установке и настройке

Обращаясь к данной справочной таблице до и во время установки и настройки iSeries Access for Web, вы сможете убедиться, что соблюдены все необходимые требования и выполнены все необходимые действия.

#### Предварительные требования к установке iSeries Access for Web

Перед тем, как приступить к установке, убедитесь, что выполнены все требования к аппаратному и программному обеспечению и браузеру. Если вы установили бета-версию iSeries Access for Web, то здесь вы также найдете инструкции по ее удалению.

#### Установка iSeries Access for Web на сервере iSeries

В этом разделе приведена пошаговая процедура установки iSeries Access for Web, включая информацию по следующим вопросам:

- Установка и проверка конфигурации iSeries Access for Web
- Установка РТГ
- WebSphere HATS LE

#### Настройка iSeries Access for Web на сервере iSeries

Здесь приведена пошаговая процедура настройки iSeries Access for Web в среде Web-обслуживания на сервере iSeries. Кроме того, рассмотрены следующие вопросы:

- Настройка НТТР для сред WebSphere и ASF Tomcat
- Обновление iSeries Access for Web до версии V5R3
- Создание конфигурации iSeries Access for Web и ее проверка
- Настройка производительности сервера iSeries
- Настройка защиты

#### **WebSphere HATS LE**

Рассмотрен WebSphere HATS LE - продукт семейства iSeries Access, предназначенный для преобразования содержимого меню 5250 в формат HTML и вывода его в окне браузера.

# <span id="page-18-0"></span>Глава 4. Справочная таблица по предварительным требованиям, установке и настройке

Данная справочная таблица служит руководством по выполнению действий, необходимых для установки, проверки и настройки простой среды iSeries Access for Web. Описанные процедуры не учитывают другие Web-приложения и более сложные среды Web-обслуживания.

Аспекты, которые необходимо принять во внимание при настройке iSeries для работы с iSeries Access for Web, рассмотрены в разделе "Замечания по настройке iSeries" на стр. 14.

Аспекты, которые необходимо принять во внимание при настройке среды WebSphere для работы с iSeries Access for Web, рассмотрены в разделе "Замечания по настройке WebSphere" на стр. 14.

Перед тем, как приступить к установке и настройке iSeries Access for Web, заполните следующую справочную таблицу:

- 1. Убедитесь, что на сервере iSeries есть необходимое аппаратное обеспечение, указанное в разделе "Требования к аппаратному обеспечению iSeries" на стр. 15.
- 2. Убедитесь, что на сервере iSeries установлено необходимое программное обеспечение, указанное в разделе "Требования к программному обеспечению iSeries" на стр. 15.
- \_ 3. Убедитесь, что Web-браузер отвечает требованиям, указанным в разделе "Требования к Web-браузеру" на стр. 18.
- 4. Если на сервере установлена бета-версия iSeries Access for Web, то ее следует удалить до начала установки версии V5R3 iSeries Access for Web. Дополнительная информация приведена в разделе "Удаление бета-версии" на стр. 19.
- 5. Установите iSeries Access for Web на сервере iSeries, следуя инструкциям из раздела Глава 6, "Установка iSeries Access for Web на сервере iSeries", на стр. 21.
- 6. Теперь, когда вы установили программное обеспечение сервера iSeries, установите последние временные исправления программ (PTF) для следующих компонентов:
	- Совокупный пакет РТГ
	- Дополнительные РТГ
	- WebSphere Application Server
	- ASF Tomcat/HTTP Server for iSeries
	- iSeries Access for Web

Дополнительные сведения приведены в разделе "Установка РТГ" на стр. 22.

- 7. Если вы применяете WebSphere Portal for iSeries V4.1, перейдите к разделу 10. Во всех остальных случаях перейдите к разделу 8.
- 8. Ознакомьтесь с указаниями по созданию и запуску "Серверы HTTP и серверы Web-приложений" на стр. 23.
- 9. Если в системе установлен предыдущий выпуск iSeries Access for Web, ознакомьтесь с дополнительной информацией в разделе "Обновление iSeries Access for Web до версии V5R3" на стр. 24.
- \_10. Запустите сервер Web-приложений, как описано в разделе "Настройка iSeries Access for Web" на стр. 25.
- 11. Установка и настройка iSeries Access for Web завершены. Выполните инструкции из раздела "Проверка конфигурации iSeries Access for Web" на стр. 29, чтобы убедиться, что iSeries Access for Web правильно установлен и настроен и готов к работе.
- 12. HATS Limited Edition динамически преобразует содержимое меню 5250 посредством Web-интерфейса с мышью. Если вы хотите установить HATS LE, перейдите к разделу Глава 8, "WebSphere HATS LE", на стр. 35.

## <span id="page-19-0"></span>Замечания по настройке iSeries

Некоторые серверы могут потребовать дополнительной настройки для достижения максимальной производительности. Ознакомьтесь с разделом "Настройка производительности" на стр. 32.

Дополнительную информацию о iSeries Access for Web можно найти по ссылкам, приведенным в разделе Глава 13, "Связанная информация по iSeries Access for Web", на стр. 69.

## Замечания по настройке WebSphere

- В конфигурации iSeries Access for Web предполагается, что среда административного сервера WebSphere настроена для применения пользовательского профайла OEJBSVR. Применение пользовательского профайла, отличного от QEJBSVR, не поддерживается. iSeries Access for Web применяет QEJBSVR по умолчанию.
- Нельзя вносить какие-либо изменения в конфигурацию iSeries Access for Web с помощью инструментов WebSphere, таких как Инструмент сборки приложений (ATT).
- В среде WebSphere Advanced Single Server Edition продукт iSeries Access for Web будет применять файл конфигурации server-cfg.xml. Если в среде WebSphere Advanced Single Server Edition применяется другой файл конфигурации, задайте файл server-cfg.xml в конфигурации административного сервера или создайте новый административный сервер, применяющий данный файл конфигурации.

# <span id="page-20-0"></span>Глава 5. Предварительные требования для установки **iSeries Access for Web**

Перед тем, как приступить к установке, убедитесь, что выполнены все нижеперечисленные требования к аппаратному и программному обеспечению и браузеру. Если вы установили бета-версию iSeries Access for Web, то здесь вы также найдете инструкции по ее удалению.

Предварительные требования для установки iSeries Access for Web рассмотрены в следующих разделах:

- "Требования к аппаратному обеспечению iSeries"
- "Требования к программному обеспечению iSeries"
- "Требования к Web-браузеру" на стр. 18
- "Удаление бета-версии" на стр. 19

# Требования к аппаратному обеспечению iSeries

#### Модели серверов, процессоры и оперативная память

Информация о том, какие модели серверов, процессоры и оперативная память необходимы для вашего сервера iSeries, приведена в одном из следующих разделов, в зависимости от типа сервера приложений:

• WebSphere Application Server (http://www.ibm.com/servers/eserver/iseries/software/websphere/

wsappserver/) $\rightarrow$ .

- 1. Щелкните на нужном сервере приложений.
- 2. Щелкните на Prerequisites.
- WebSphere Portal for iSeries V4.1 (http://www.software.ibm.com/wsdd/zones/portal/proddoc.html)
	- 1. Щелкните на WebSphere Portal for Multiplatforms Version 4.1.x.
	- 2. Щелкните на Version 4.1.4 and 4.1.5, Portal Server Supported Hardware and Software.
- ASF Tomcat (http://www.ibm.com/eserver/iseries/software/http)
	- 1. Щелкните на Documentation.
	- 2. Щелкните на V5R2 Information.
	- 3. Щелкните на Web serving -> Getting started -> Install and test.

#### Дисковая память сервера

iSeries Access for Web требуется 265 Мб свободной дисковой памяти на сервере.

#### Примечания:

- 1. iSeries Access for Web состоит из сервлетов и портлетов. Учитывайте это при ознакомлении с требованиями к аппаратному обеспечению серверов Web-приложений.
- 2. Определить размеры всех системных конфигураций вам поможет инструмент IBM Workload Estimator for iSeries, который можно загрузить из раздела Tools Web-сайта технической поддержки IBM iSeries

(http://www.ibm.com/eserver/iseries/support/)

# Требования к программному обеспечению iSeries

iSeries Access for Web можно установить на серверах iSeries с OS/400 версии V5R2 и выше.

<span id="page-21-0"></span>В следующей таблице перечислены компоненты программного обеспечения, необходимые для работы с iSeries Access for Web в средах серверов Web-приложений IBM WebSphere Application Server и ASF Tomcat. Дополнительная информация о требованиях к программному обеспечению приведена в разделе:

• WebSphere Application Server (http://www.ibm.com/servers/eserver/iseries/software/websphere/

wsappserver $\sqrt{\frac{1}{2}}$ .

- 1. Щелкните на нужном сервере приложений.
- 2. Щелкните на Prerequisites.
- WebSphere Portal for iSeries V4.1 (http://www.software.ibm.com/wsdd/zones/portal/proddoc.html)
	- 1. Щелкните на WebSphere Portal for Multiplatforms Version 4.1.х.
	- 2. Щелкните на Version 4.1.4 and 4.1.5, Portal Server Supported Hardware and Software.
- HTTP server documentation (http://www.ibm.com/servers/eserver/iseries/software/http/docs/doc.htm)
	- 1. Щелкните на Documentation.
	- 2. Шелкните на V5R2 Information.
	- 3. Щелкните на Web serving -> Getting started -> Install and test.

Примечание: Установите каждый продукт с последним уровнем исправлений.

#### Среды серверов Web-приложений WebSphere Application Server и ASF Tomcat

Таблица 1. Обязательные и дополнительные программные продукты для сред серверов Web-приложений WebSphere Application Server u ASF Tomcat

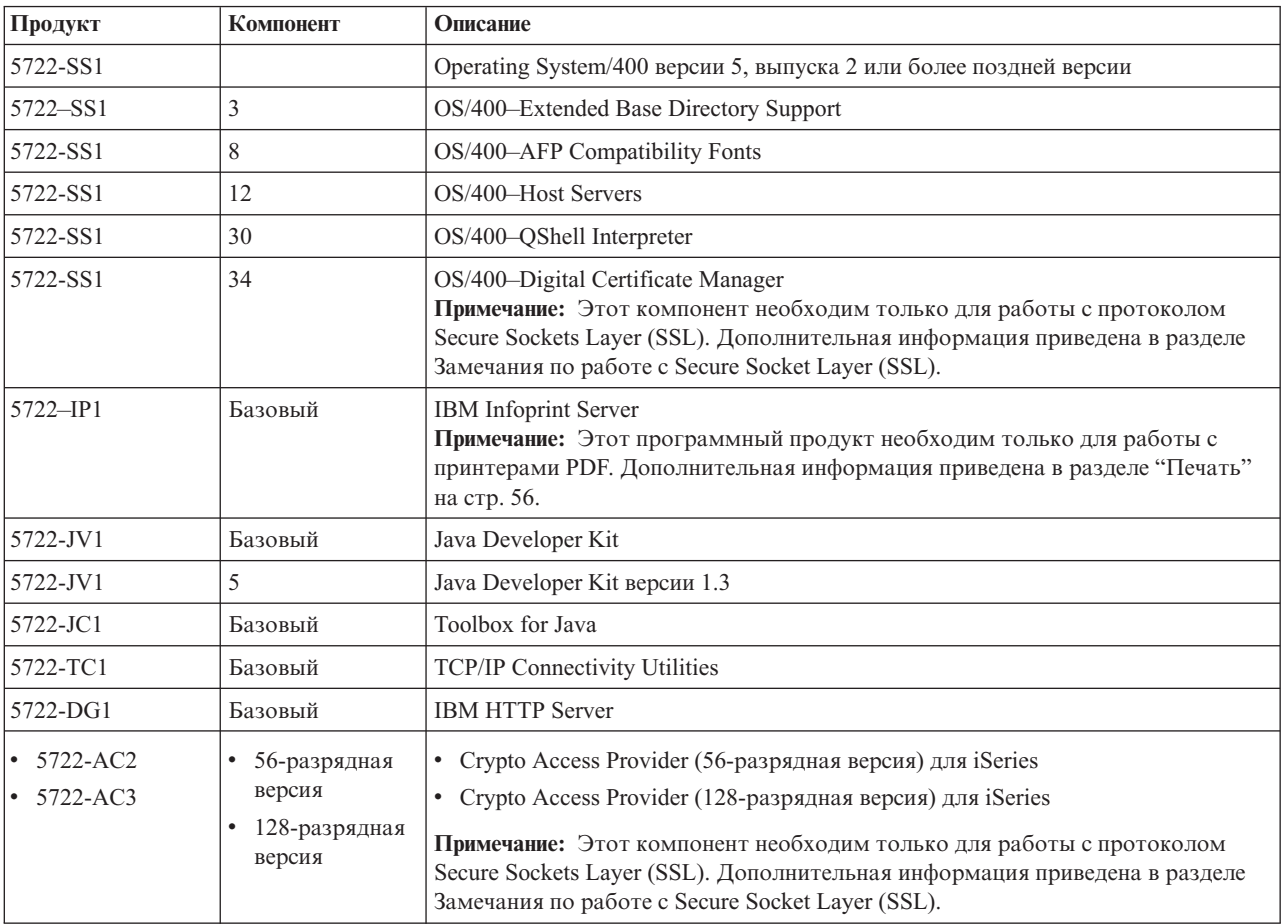

| Продукт                                                      | Компонент                                        | Описание                                                                                                    |
|--------------------------------------------------------------|--------------------------------------------------|----------------------------------------------------------------------------------------------------|
| 5722-XW1                                                     | Базовый<br>$\bullet$<br>Компонент 1<br>$\bullet$ | • iSeries Access<br>• iSeries Access Enablement Support                                                                                                    |
|                                                              |                                                  | Примечание: Дополнительная информация приведена в разделе Замечания по<br>работе с лицензиями.                                                                                                    |
| 5733-WS4<br>5733-WA4<br>$\cdot$ 5733-WS5<br>$\cdot$ 5733-IWE | См. Web-сайт<br>WebSphere<br>application server. | • IBM WebSphere Application Server Advanced Single Server Edition 4.0<br>IBM WebSphere Application Server Advanced Edition 4.0<br>IBM WebSphere Application Server V5.0 for iSeries ("Base Edition <i>u</i> Network<br>Deployment Edition")<br>IBM WebSphere Application Server V5.0 - Express for iSeries                                                                                                    |
|                                                              |                                                  | Примечания:<br>1. Если вы работаете с WebSphere Advanced Single Server Edition 4.0 или<br>WebSphere Advanced Edition 4.0, то требуется уровень исправлений не ниже<br>4.0.5. Если вы работаете с WebSphere V5.0 for iSeries или WebSphere V5.0 -<br>Express for iSeries, то требуется уровень исправлений не ниже 5.0.2.<br>Дополнительная информация приведена в разделе Установка РТГ.<br>2. Если вы планируете работать с Tomcat, то вам необходимо установить хотя<br>бы один из серверов приложений WebSphere или сервер IBM HTTP. |
|                                                              |                                                  | WebSphere Portal for iSeries V4.1<br>Примечания:<br>Этот продукт обязателен только в том случае, если вы собираетесь<br>1.<br>применять портлеты, предоставляемые в iSeries Access for Web.<br>Дополнительная информация приведена в разделе "Поддержка WebSphere<br>Portal for iSeries" на стр. 18. WebSphere Portal for iSeries V4.1 не обязателен в<br>случае работы с сервлетами iSeries Access for Web.<br>2. iSeries Access for Web требуется продукт WebSphere Portal for iSeries c<br>уровнем исправлений не ниже 4.1.5.        |

<span id="page-22-0"></span>*Таблица 1. Обязательные и дополнительные программные продукты для сред серверов Web-приложений WebSphere Application Server и ASF Tomcat (продолжение)*

**Примечание:** Дополнительная информация приведена в разделе [WebSphere](http://www.ibm.com/software/genservers/portaliseries/) Portal Enable for iSeries

(http://www.ibm.com/software/genservers/ portaliseries/).

## **Замечания по работе с лицензиями**

- iSeries Access for Web получает информацию о лицензиях из программного продукта 5722-XW1, компоненты Базовый и 1. Продукт XW1 обязателен, если вы собираетесь применять iSeries Access for Web.
- Для того чтобы обновить ограничение на использование продукта 5722-XW1 на своем сервере, выполните следующие действия:
	- 1. Введите команду WRKLICINF на сервере iSeries, с которым вы собираетесь установить соединение. Появится список продуктов.
	- 2. Введите 2 в поле рядом с продуктом 5722XW1 V5, код 5050. Измените ограничение на использование, указав число приобретенных лицензий на iSeries Access. Если вы приобрели iSeries Access с оплатой в зависимости от числа процессоров, введите \*NOMAX в качестве ограничения на использование. Указание любого значения, превышающего число приобретенных лицензий, нарушает условия лицензионного соглашения IBM.
	- 3. Введите информацию о ключе лицензии, выполнив следующие действия:
		- a. Введите команду WRKLICINF на сервере iSeries, с которым вы собираетесь установить соединение. Появится список продуктов.

<span id="page-23-0"></span>b. Введите 1 в поле рядом с продуктом 5722XW1, компонент 1, код 5101. Введите информацию о ключе лицензии.

# Замечания по работе с SSL

iSeries Access for Web поддерживает протокол Secure Sockets Layer (SSL). Для применения SSL закажите и установите необходимое программное обеспечение iSeries. Учтите, что ответственность за выбор средств шифрования, соответствующих стране или региону заказчика, а также странам и регионам, с которыми взаимодействует сервер iSeries, лежит на заказчике. Требования к программному обеспечению SSL перечислены в следующей таблице:

| Выбранное средство                                     | Необходимый продукт для серверов V5Rx                                                                                                    |
|--------------------------------------------------------|----------------------------------------------------------------------------------------------------|
| 56-разрядная версия средства<br>шифрования на сервере  | 5722-AC2, Cryptographic Access Provider (56-разрядная версия) для AS/400.<br>5722-SS1, OS/400, компонент 34, OS/400-Digital Certificate Manager.<br>5722-DG1, IBM HTTP Server. |
| 128-разрядная версия средства<br>шифрования на сервере | 5722-AC3, Cryptographic Access Provider (128-разрядная версия) для AS/400.<br>5722-SS1, OS/400, компонент 34, Digital Certificate Manager.<br>5722-DG1, IBM HTTP Server.       |

Таблица 2. Требования к программным средствам шифрования SSL

## Поддержка WebSphere Portal for iSeries

iSeries Access for Web предоставляет портлеты, предназначенные для работы в среде WebSphere Portal for iSeries. С помощью команды CL CFGACCWEB2 разверните портлеты на WebSphere Portal for iSeries. Предусмотрены следующие функции портлетов:

## Портлет сеанса 5250 iSeries

Предоставляет пользовательский интерфейс для сеансов 5250 iSeries 5250 в среде WebSphere Portal.

## Портлет IFrame iSeries Access for Web

Позволяет применять интерфейсы URL iSeries Access for Web в среде WebSphere Portal. Вывод, создаваемый интерфейсом URL iSeries Access for Web, обрабатывается портлетом в элементе iframe HTML.

Дополнительная информация о поддержке портлетов приведена в разделе "Замечания по работе с WebSphere Portal" на стр. 40.

# Требования к Web-браузеру

Ниже перечислены браузеры, прошедшие тестирование на совместимость с iSeries Access for Web:

- Netscape  $4.7$  (AIX)  $\mu$  7.0 (Windows  $\mu$  Linux)
- Internet Explorer 6.0 с пакетом обслуживания 1 (Windows)
- Opera 7.11 (Windows и Linux)
- Mozilla 1.3  $\mu$  1.4 (Windows  $\mu$  Linux)

Другие браузеры (для этих и других платформ), поддерживающие текущие спецификации HTTP и HTML, должны быть совместимы, однако их тестирование на совместимость с iSeries Access for Web не проводилось.

iSeries Access for Web требует, чтобы в браузере был настроен прием cookie, хранящихся в течение всего сеанса браузера и возвращаемых на сервер-отправитель по окончании сеанса. Дополнительная информация о cookie приведена в справке по браузеру.

# <span id="page-24-0"></span>Удаление бета-версии

До опубликования iSeries Access for Web версии V5R3 данный продукт распространялся в виде бета-версии.

Бета-версию необходимо удалить с сервера iSeries до установки официального выпуска iSeries Access for Web. Выясните, является ли установленная лицензионная программа бета-версией. Для выяснения версии лицензионной программы выполните следующие действия:

- 1. Выполните команду сервера DSPF STMF('/QIBM/ProdData/Access/Web2/config/prodinfo.properties') для просмотра информации о продукте.
- 2. Найдите в файле /QIBM/Prodata/Access/Web2/config/prodinfo.properties строки примерно следующего вида:  $v$  rm= $5.3.0$ fix=Beta-1

Если vrm равно 5.3.0 и fix начинается с Beta-, то вы работаете с бета-версией.

Для удаления бета-версии выполните следующие действия:

- 1. Войдите в систему сервера.
- 2. С помощью команды QIWA2/RMVACCWEB2 удалите информацию о конфигурации с серверов Web-приложений.
	- Примечание: Если вы не помните, какие продукты были установлены, просмотрите список установленных и настроенных серверов Web-приложений и их экземпляров в файле /OIBM/UserData/Access/Web2/config/instances.properties. Укажите значения из файла instances.properties в качестве входных в команде RMVACCWEB2. Следуйте инструкциям, выдаваемым командой.
- 3. Выполните команду DLTLICPGM LICPGM (5722XH2)
- 4. Удалите каталог / QIBM/UserData/Access/Web2
- 5. Убедитесь, что каталог / QIBM/ProdData/Access/Web2 не существует. Если это не так, удалите его.

# <span id="page-26-0"></span>Глава 6. Установка iSeries Access for Web на сервере iSeries

Вы можете установить iSeries Access for Web V5R3 в OS/400 версии V5R2 и выше. Если вы работаете с одним из предыдущих выпусков OS/400, ознакомьтесь с инструкциями по обновлению OS/400 до поддерживаемого уровня, приведенными в разделе Установка, обновление и удаление OS/400 и связанного программного обеспечения. Если вам требуется установить новый выпуск OS/400, выполните инструкции из раздела Установка выпуска OS/400 Information Center, прежде чем продолжить установку iSeries Access for Web.

Примечание: Для настройки сервера iSeries требуется уровень защиты системного администратора (\*SECOFR). Это максимальный уровень защиты на сервере iSeries. Этот уровень защиты необходим только для установки и настройки, но не для обычной работы с iSeries Access for Web.

Информация об установке iSeries Access for Web и установке PTF приведена в следующих разделах:

- "Установка iSeries Access for Web"
- "Установка РТГ" на стр. 22

## Установка iSeries Access for Web

При установке iSeries Access for Web (5722-XH2) на сервере iSeries:

- будет замещен ранее установленный выпуск iSeries Access for Web
- будет создана обязательная библиотека QIWA2
- будет настроена структура каталогов в интегрированной файловой системе (/QIBM/ProdData/Access/Web2/... и /QIBM/UserData/Access/Web2/...)
- файлы с установочных носителей будут скопированы на сервер iSeries
- не будет настроен ни сервер HTTP, ни сервер Web-приложений
- не будут ни запущены, ни завершены задания на сервере

#### Для установки iSeries Access for Web на сервере выполните следующие действия:

- 1. Войдите в систему сервера iSeries с правами доступа \*SECOFR.
- 2. Если предыдущий выпуск iSeries Access for Web установлен и запущен в экземпляре сервера Web-приложений (WebSphere или ASF Tomcat), то вы должны завершить работу этого экземпляра сервера Web-приложений или Web-приложение iSeries Access for Web. Для завершения работы приложения воспользуйтесь командой QIWA2/ENDACCWEB2 или административной консолью сервера Web-приложений.
- 3. Просмотрите список всех выполняющихся заданий в подсистеме OSYSWRK с помощью команды сервера WRKACTJ0B SBS (QSYSWRK). Если выполняется задание QIWAPSFSRV, немедленно завершите его командой OPTION (\*IMMED).
- 4. Вставьте носитель с лицензионными программами в установочное устройство. Если лицензионные программы расположены на нескольких носителях, вставьте любой из них.
- 5. Введите RSTLICPGM в командной строке iSeries и нажмите F4 для просмотра приглашения команды.
- 6. Укажите следующие значения в меню Опции установки и нажмите Enter:

#### Таблица 3. Значения для установки лицензионных программ

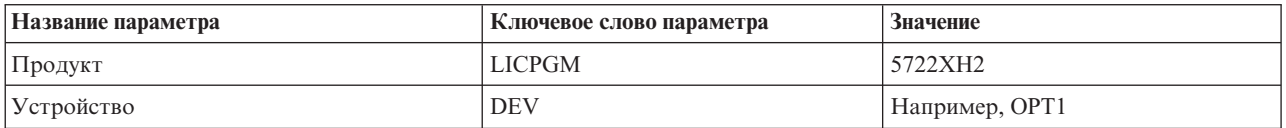

<span id="page-27-0"></span>Таблица 3. Значения для установки лицензионных программ (продолжение)

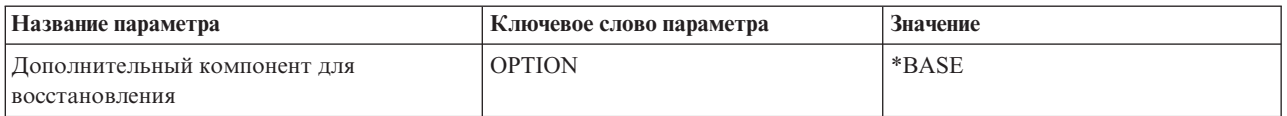

Начнется установка лицензионной программы. Если лицензионная программа расположена на нескольких томах, то программа установки запросит следующий том. Вставьте следующий том носителя, нажмите G и затем Enter. Если тома носителей закончились, нажмите X и затем Enter.

#### Примечания:

- 1. Если в системе уже установлен iSeries Access for Web (5722-XH1) версии V5R1, то установка iSeries Access for Web (5722-XH2) версии V5R3 на него не повлияет. Версии V5R1 и V5R3 iSeries Access for Web могут сосуществовать на сервере. Дополнительная информация приведена в разделе Обновление iSeries Access for Web до версии V5R3.
- 2. После установки iSeries Access for Web, 5722-XH2, он будет включен в список установленных лицензионных программ. Для просмотра этого списка введите команду сервера GO LICPGM и выберите опцию 10.
- 3. Во время установки iSeries Access for Web не будут выполняться никакие операции настройки и не будут запускаться задания. Настройка iSeries Access for Web будет выполнена с помощью команды CFGACCWEB2. Если вы обновляете iSeries Access for Web версии V5R2 до версии V5R3, то вы должны запустить команду CFGACCWEB2 для активизации новой конфигурации V5R3. Дополнительная информация о настройке приведена в разделе "Настройка iSeries Access for Web" на стр. 25.

## Установка РТЕ

После того, как обязательное программное обеспечение установлено на сервере, необходимо загрузить и применить последние доступные исправления.

#### Совокупный пакет РТГ

Прежде чем устанавливать какие-либо исправления, вы должны установить текущий совокупный пакет РТF для установленной версии OS/400.

Только после установки последнего совокупного пакета PTF для OS/400 вы можете установить групповой РТF для WebSphere Application Server или ASF Tomcat.

#### **WebSphere Application Server**

PTF к WebSphere поставляются в виде группового PTF. Эти групповые PTF содержат все исправления для различных программных продуктов, необходимые для обеспечения требуемого уровня WebSphere.

Щелкните на ссылке PTFs на Web-сайте WebSphere (http://www.ibm.com/servers/eserver/iseries/software/websphere/

wsappserver $\land$ 

Выберите ссылки в зависимости от версий OS/400 и WebSphere.

Примечание: Если вы применяете WebSphere 4.0, то для iSeries Access for Web требуется уровень исправлений не ниже 4.0.5. Если вы применяете WebSphere 5 для iSeries или WebSphere 5 - Express для iSeries, то iSeries Access for Web требуется уровень исправлений не ниже  $5.0.2.$ 

#### **WebSphere Portal Enable for iSeries**

Для того чтобы установить WebSphere Portal Enable for iSeries, для iSeries Access for Web требуется уровень исправлений не ниже 4.1.5.

Для загрузки необходимых РТF щелкните на ссылке All Updates на Web-сайте поддержки WebSphere

Portal Enable for iSeries (http://www.ibm.com/software/genservers/portaliseries/support/)

### <span id="page-28-0"></span>**ASF Tomcat/HTTP Server for iSeries**

Сервер Web-приложений ASF Tomcat входит в состав продукта IBM HTTP Server for iSeries (5722-DG1). PTF для ASF Tomcat поставляются в составе групповых PTF для IBM HTTP Server for iSeries. Эти групповые PTF содержат все исправления, необходимые для обеспечения требуемого уровня HTTP Server.

Щелкните на ссылке PTFs and Support на Web-сайте HTTP Server

 $(\text{http://www.ibm.com/server/iseries/software/http)$ 

Выберите ссылки в зависимости от версии OS/400.

#### iSeries Access for Web

Информация о PTF пакета обслуживания iSeries Access for Web приведена на Web-сайте iSeries

Access for Web (http://www.ibm.com/eserver/iseries/access/web/servicepacks.htm)

#### **HATSLE**

HATS LE - это отдельный продукт, входящий в комплект 5722-XH2 iSeries Access for Web.

Перед установкой PTF для HATS LE вы должны установить сам продукт. Информация об установке HATS LE приведена в разделе Глава 8, "WebSphere HATS LE", на стр. 35.

Вы можете загрузить исправления к программному обеспечению и инструкции по их загрузке и применению с Web-сайта поддержки WebSphere HATS LE

 $(\text{http://www.ibm.com/software/webservers/hats/support.html})$ 

Щелкните на ссылке All Support downloads и найдите последний совокупный пакет исправлений для Host Access Transformation Server Limited Edition.

## Настройка iSeries Access for Web на сервере iSeries

В этом разделе приведена пошаговая процедура настройки iSeries Access for Web на сервере iSeries. Ознакомьтесь со следующей информацией:

- "Серверы НТТР и серверы Web-приложений"
- "Обновление iSeries Access for Web до версии V5R3" на стр. 24
- "Настройка iSeries Access for Web" на стр. 25
- "Проверка конфигурации iSeries Access for Web" на стр. 29
- "Настройка производительности" на стр. 32
- Глава 7, "Защита", на стр. 33

## Серверы НТТР и серверы Web-приложений

Перед настройкой iSeries Access for Web на сервере iSeries вы должны настроить сервер HTTP и сервер Web-приложений. В этом разделе приведена информация о серверах HTTP и серверах Web-приложений, а также ссылки на примеры пошаговых процедур настройки экземпляров этих серверов.

Сочетание сервера HTTP и сервера Web-приложений (WebSphere или ASF Tomcat) образует специальную среду Web-обслуживания, в которой работает iSeries Access for Web. Сервер HTTP получает запросы, поступающие через определенный порт, и пересылает запрошенную информацию на сервер Web-приложений или возвращает ее от этого сервера. Сервер Web-приложений предоставляет среду виртуальной машины Java, в которой работают сервлеты iSeries Access for Web. Эта среда виртуальной машины Java содержится внутри экземпляра сервера Web-приложений.

Некоторые версии сервера Web-приложений создают экземпляр по умолчанию, в котором вы можете настроить работу iSeries Access for Web. Для тех версий, которые не создают экземпляр по умолчанию, а также в случае, если вы предпочитаете пользоваться определенным экземпляром iSeries Access for Web, вы можете настроить дополнительные экземпляры. Создание экземпляра сервера Web-приложений специально <span id="page-29-0"></span>для iSeries Access for Web позволяет управлять доступом к iSeries Access for Web на уровне сервера Web-приложений. Это также позволяет настраивать сервер Web-приложений специально для iSeries Access for Web, не затрагивая другие Web-приложения.

Команды настройки iSeries Access for Web не настраивают ни сервер HTTP, ни экземпляр сервера Web-приложений. Только после настройки сервера HTTP и сервера Web-приложений вы сможете приступить к настройке iSeries Access for Web на сервере iSeries.

**Примечание:** iSeries Access for Web (5722-XH2) версии V5R3 не поддерживает среду IBM WebSphere Application Server 3.5. Пользователям WebSphere 3.5 следует применять iSeries Access for Web (5722-XH1) версии V5R1.

Примеры пошаговых процедур настройки сервера HTTP и экземпляра сервера Web-приложений для различных выпусков OS/400 и версий сервера Web-приложений приведены в разделе iSeries [Access](http://www.ibm.com/servers/eserver/iseries/access/web/) for Web

[examples](http://www.ibm.com/servers/eserver/iseries/access/web/)  $\blacktriangleright$  (http://www.ibm.com/servers/eserver/iseries/access/web/).

Информация о создании и запуске сервера HTTP приведена в разделе IBM HTTP Server for iSeries.

Информация о создании и запуске экземпляров сервера Web-приложений приведена в разделе Серверы приложений.

Дополнительная информация о серверах Web-приложений приведена по адресу:

- IBM HTTP server for [iSeries](http://www.ibm.com/eserver/iseries/software/http) (http://www.ibm.com/servers/eserver/iseries/software/http/).
- IBM WebSphere [Application](http://www.ibm.com/servers/eserver/iseries/software/websphere/wsappserver/) Server (http://www.ibm.com/servers/eserver/iseries/software/websphere/ wsappserver).

# **Обновление iSeries Access for Web до версии V5R3**

Здесь приведены инструкции по обновлению iSeries Access for Web версии V5R2 или V5R1 до версии V5R3.

## **Обновление iSeries Access for Web версии V5R2**

Обновление iSeries Access for Web версии V5R2 до iSeries Access for Web версии V5R3 выполняется в два этапа. Первый этап вы выполнили, когда установили iSeries Access for Web версии V5R3 на сервере iSeries. Если вы еще не установили iSeries Access for Web версии V5R3 на сервере iSeries, обратитесь к разделу Глава 6, ["Установка](#page-26-0) iSeries Access for Web на сервере iSeries", на стр. 21. При установке версии V5R3 предыдущая версия продукта замещается.

Второй этап заключается в настройке (возможно, повторной) iSeries Access for Web в экземпляре сервера Web-приложений с целью подключения новых функций выпуска. Во время настройки все пользовательские данные сохраняются. Перейдите к разделу ["Настройка](#page-30-0) iSeries Access for Web" на стр. 25.

Различия между версиями V5R2 и V5R3 iSeries Access for Web описаны в разделе Глава 1, "Новое в [выпуске](#page-8-0) [V5R3",](#page-8-0) на стр. 3.

## **Обновление iSeries Access for Web версии V5R2**

Если iSeries Access for Web (5722-XH1) версии V5R1 был уже установлен на сервере, то установка iSeries Access for Web (5722-XH2) версии V5R3 на него не повлияла. Версии V5R1 и V5R3 iSeries Access for Web могут сосуществовать на сервере.

Во время установки iSeries Access for Web версии V5R3 никаких изменений в iSeries Access for Web версии V5R1 не происходит и никакая информация о конфигурации сервера Web-приложений не запрашивается и не копируется.

<span id="page-30-0"></span>При настройке iSeries Access for Web версии V5R3 с помощью команды CFGACCWEB2 следующие действия будут выполнены автоматически при первом запуске команды:

- Пользовательские данные iSeries Access for Web версии V5R1 будут скопированы в структуру каталогов iSeries Access for Web версии V5R3.
- Информация стратегий iSeries Access for Web версии V5R1 будет скопирована в конфигурацию iSeries Access for Web версии V5R3.
- Преобразования типа содержимого (типа MIME) файлов iSeries Access for Web версии V5R1 будут скопированы в конфигурацию iSeries Access for Web версии V5R3.

Если вы хотите предотвратить автоматическое копирование информации предыдущего выпуска iSeries Access for Web, то перед запуском команды CFGACCWEB2 выполните следующие действия:

- 1. Создайте файл /QIBM/UserData/Access/Web2/config/migration.properties.
- 2. С помощью текстового редактора добавьте строку was 35 migration run=true в файл migration.properties.

## Настройка iSeries Access for Web

Установка iSeries Access for Web на сервере iSeries еще не делает продукт готовым к использованию. Для того чтобы приступить к работе с iSeries Access for Web, вы должны развернуть его на сервере Web-приложений (WebSphere или ASF Tomcat). Для развертывания iSeries Access for Web и управления его конфигурацией следует воспользоваться предусмотренными в нем командами CL.

При установке iSeries Access for Web несколько команд CL были установлены в библиотеке OIWA2. Они специально предназначены для настройки, запуска, завершения работы и удаления конфигурации iSeries Access for Web на сервере Web-приложений.

Примечание: Если вы обновляете iSeries Access for Web версии V5R2 до версии V5R3, то вы должны выполнить команду CFGACCWEB2 для активизации функций V5R3.

Ниже перечислены команды CL iSeries Access for Web:

- CFGACCWEB2 Настроить сервер приложений iSeries Access for Web.
- STRACCWEB2 Запустить сервер приложений iSeries Access for Web.
- ENDACCWEB2 Завершить работу сервера приложений iSeries Access for Web.
- RMVACCWEB2 Удалить конфигурацию сервера приложений iSeries Access for Web.

Далее приведена пошаговая процедура настройки iSeries Access for Web на сервере Web-приложений и последующего запроска iSeries Access for Web.

Для настройки и запуска iSeries Access for Web применяются только команды CFGACCWEB2 и STRACCWEB2. Дополнительная информация о применении всех команд CL iSeries Access for Web приведена в разделе Поиск команд CL.

Для настройки iSeries Access for Web щелкните на нужном типе сервера:

- "WebSphere Application Server V5 Express for iSeries"
- "WebSphere Application Server V5 for iSeries ("Base Edition *u* Network Deployment Edition")" на стр. 26
- "WebSphere Application Server V4 Advanced Single Server Edition" на стр. 27
- "WebSphere Application Server V4 Advanced Edition" на стр. 27
- "WebSphere Portal for iSeries V4.1" на стр. 28
- "ASF Tomcat" на стр. 29

# WebSphere Application Server V5 - Express for iSeries

Ниже приведена пошаговая процедура настройки iSeries Access for Web для WebSphere Application Server -Express for iSeries:

- <span id="page-31-0"></span>1. Войдите в систему сервера.
- 2. Запустите подсистему и сервер приложений WebSphere, в которых вы хотите настроить iSeries Access for Web.
	- Для запуска подсистемы WebSphere Express выполните команду сервера STRSBS QASAE5/QASE5.
	- Для запуска сервера приложений WebSphere Express выполните следующие действия:
		- а. Выполните команду сервера STRTCPSVR \*HTTP HTTPSVR (\*ADMIN).
		- b. Откройте браузер на Web-странице http:// <имя\_сервера>:2001.
- 3. Выполните команду сервера QIWA2/CFGACCWEB2 APPSVRTYPE (\*WAS50EXP) WASINST ('имя экземпляра was').
	- Примечание: имя экземпляра was это имя применяемого сервера приложений WebSphere Express. Дополнительная информация приведена в справке по полю. Информация о серверах приложений WebSphere Express приведена в документации по WebSphere Application Server -

Express (http://www.ibm.com/servers/eserver/iseries/software/websphere/ wsappserver/express/indexexp50.html).

- 4. Для завершения работы и перезапуска сервера приложений WebSphere Express воспользуйтесь административным Web-интерфейсом, открыв браузер на Web-странице http://<имя сервера>:2001.
- 5. Откройте браузер на Web-странице http://имя сервера: порт/webaccess/iWAHome. Соблюдайте регистр букв. Должна быть показана домашняя страница iSeries Access for Web.

Примечание: Первое обращение к странице iWAHome может занять несколько минут, но последующие вызовы будут происходить быстрее.

## WebSphere Application Server V5 for iSeries ("Base Edition и Network **Deployment Edition**")

Данная информация предназначена для настройки iSeries Access for Web для WebSphere Application Server V5.0 for iSeries ("Base Edition и Network Deployment Edition").

Примечание: Экземпляры WebSphere, встроенные в среду сетевого развертывания, не поддерживаются iSeries Access for Web.

Для настройки iSeries Access for Web для WebSphere Application Server V5.0 for iSeries ("Base Edition и Network Deployment Edition") выполните следующие действия:

- 1. Войдите в систему сервера.
- 2. Запустите подсистему и экземпляр WebSphere, в которых вы хотите настроить iSeries Access for Web.
	- Для запуска подсистемы WebSphere выполните команду сервера STRSBS QEJBAS5/QEJBAS5.
	- Одновременно с подсистемой должен быть запущен экземпляр WebSphere по умолчанию. Если вы работаете с другим экземпляром, то вам может потребоваться выполнить команду сценария /QIBM/ProdData/WebAS5/Base/bin/startServer. Информация об экземплярах WebSphere приведена в

документации по WebSphere (http://www.ibm.com/servers/eserver/iseries/software/websphere/ wsappserver/).

- 3. Выполните команду сервера QIWA2/CFGACCWEB2 APPSVRTYPE (\*WAS50) WASINST ('имя экземпляра was').
	- Примечание: имя экземпляра was это имя применяемого экземпляра WebSphere. Если вы применяете экземпляр WebSphere по умолчанию, укажите \*DEFAULT. Информация об экземплярах

WebSphere приведена в документации по WebSphere

(http://www.ibm.com/servers/eserver/iseries/software/websphere/

wsappserver/). Дополнительная информация о применении экземпляра, отличного от применяемого по умолчанию, приведена в справке по команде CFGACCWEB2.

- <span id="page-32-0"></span>4. Завершите работу и перезапустите экземпляр WebSphere или сервер приложений в этом экземпляре, в котором вы будете настраивать iSeries Access for Web.
- 5. Откройте браузер на Web-странице http://имя сервера: порт/webaccess/iWAHome. Соблюдайте регистр букв. Должна быть показана домашняя страница iSeries Access for Web.

Примечание: Первое обращение к странице iWAHome может занять несколько минут, но последующие вызовы будут происходить быстрее.

# WebSphere Application Server V4 Advanced Single Server Edition

Ниже приведена пошаговая процедура настройки iSeries Access for Web для WebSphere 4.0 Advanced Single Server Edition:

- 1. Войдите в систему сервера.
- 2. Завершите работу экземпляра WebSphere, в котором будет настроен iSeries Access for Web, или завершите работу подсистемы WebSphere командой сервера ENDSBS QEJBAES4.

Примечание: Вместе с подсистемой WebSphere будут завершены и все экземпляры и Web-приложения, в настоящее время работающие в среде WebSphere 4.0 Advanced Single Server Edition.

3. Выполните команду сервера QIWA2/CFGACCWEB2 APPSVRTYPE(\*WAS40SNG) WASINST('имя экземпляра was').

Примечание: имя экземпляра was - это имя применяемого экземпляра WebSphere. Если вы применяете экземпляр WebSphere по умолчанию, укажите \*DEFAULT. Информация об экземплярах

> WebSphere приведена в документации по WebSphere (http://www.ibm.com/servers/eserver/iseries/software/websphere/ wsappserver/). Дополнительная информация о применении экземпляра, отличного от применяемого по умолчанию, приведена в справке по команде CFGACCWEB2.

- 4. Запустите экземпляр WebSphere, в котором был настроен iSeries Access for Web. Если на одном из предыдущих шагов вы завершили работу подсистемы, запустите также и подсистему. Для запуска подсистемы выполните команду сервера STRSBS QEJBAES4/QEJBAES4.
- 5. Выполните команду сервера WRKACTJ0B SBS (QEJBAES4).
- 6. Введите 5 в задании DEFAULT\_SE или задании для применяемого экземпляра.
- 7. Введите 10 и убедитесь, что появилось сообщение о готовности. Сообщение о готовности означает, что экземпляр сервера запущен и готов к работе.
- 8. Откройте браузер на Web-странице http://имя сервера: порт/webaccess/iWAHome Соблюдайте регистр букв. Должна быть показана домашняя страница iSeries Access for Web.

Примечание: Первое обращение к странице iWAHome может занять несколько минут, но последующие вызовы будут происходить быстрее.

# **WebSphere Application Server V4 Advanced Edition**

Ниже приведена пошаговая процедура настройки iSeries Access for Web для WebSphere 4.0 Advanced Edition:

- 1. Войдите в систему сервера.
- 2. Выполните команду сервера STRSBS 0EJBADV4/0EJBADV4 и запустите свой экземпляр, если вы используете экземпляр, отличный от применяемого по умолчанию.
- 3. Выполните команду сервера WRKACTJ0B SBS (QEJBADV4).
- 4. Введите 5 в задании QEJBADMIN или задании администратора для своего административного сервера.
- 5. Введите 10 и убедитесь, что появилось сообщение о готовности. Сообщение о готовности означает, что экземпляр сервера запущен и готов к работе.
- 6. Выполните команду сервера QIWA2/CFGACCWEB2 APPSVRTYPE(\*WAS40ADV) PORT(xxxxx) WASINST('имя экземпляра was')

## <span id="page-33-0"></span>**Примечания:**

- a. *xxxxx* это номер порта, применяемого Web-контейнером iSeries Access for Web, который создается в конфигурации WebSphere. Это номер порта должен быть уникальным и свободным.
- b. *имя\_экземпляра\_was* это имя применяемого экземпляра WebSphere. Если вы применяете экземпляр WebSphere по умолчанию, укажите \*DEFAULT. Информация об экземплярах WebSphere приведена в

[документации](http://www.ibm.com/servers/eserver/iseries/software/websphere/wsappserver/) по WebSphere (http://www.ibm.com/servers/eserver/iseries/software/websphere/ wsappserver/). Дополнительная информация о применении экземпляра, отличного от применяемого по умолчанию, приведена в справке по команде CFGACCWEB2.

7. Выполните команду сервера QIWA2/STRACCWEB2 APPSVRTYPE (\*WAS40ADV) WASINST('*имя\_экземпляра\_was*').

**Примечание:** *имя\_экземпляра\_was* - это имя только что настроенного экземпляра WebSphere. Если вы применяете экземпляр WebSphere по умолчанию, укажите \*DEFAULT.

- 8. Выполните команду сервера WRKACTJOB SBS(QEJBADV4). В списке должно присутствовать задание ISERIESACC.
- 9. Откройте браузер на Web-странице http://*имя\_сервера*:*порт*/webaccess/iWAHome. Соблюдайте регистр букв. Должна быть показана домашняя страница iSeries Access for Web.

**Примечание:** Первое обращение к странице iWAHome может занять несколько минут, но последующие вызовы будут происходить быстрее.

## **WebSphere Portal for iSeries V4.1**

Ниже приведена пошаговая процедура настройки портлетов iSeries Access for Web для WebSphere Portal for iSeries V4.1:

- 1. Убедитесь, что WebSphere Portal for iSeries V4.1 запущен в среде Web-обслуживания.
- 2. Войдите в систему сервера.
- 3. Выполните команду сервера

QIWA2/CFGACCWEB2 APPSVRTYPE(\*WP41) WASINST('*имя\_экземпляра\_was*') WPUSRID(*ИД\_пользователя\_wp*) WPPWD(*пароль\_пользователя\_wp*) WP URL('*адрес\_wp*').

#### **Примечания:**

a. *имя\_экземпляра\_was* - это имя применяемого экземпляра WebSphere, на котором развернут WebSphere Portal. Если вы применяете экземпляр WebSphere по умолчанию, укажите \*DEFAULT. Информация об экземплярах WebSphere приведена в [документации](http://www.ibm.com/servers/eserver/iseries/software/websphere/wsappserver/) по WebSphere (http://www.ibm.com/servers/eserver/iseries/software/websphere/

wsappserver/)  $\neg$ 

- b. *ИД\_пользователя\_wp* это ИД администратора WebSphere Portal. Дополнительная информация приведена в электронной справке команды для этого параметра.
- c. *пароль\_пользователя\_wp* это пароль администратора WebSphere Portal. Дополнительная информация приведена в электронной справке команды для этого параметра.
- d. *адрес\_wp* это Унифицированный указатель ресурсов (URL) сервлета конфигурации WebSphere Portal. Дополнительная информация приведена в электронной справке команды для этого параметра.
- 4. Откройте браузер на интерфейсе WebSphere Portal. Вы можете приступить к работе с портлетами iSeries Access for Web. Дополнительная информация о работе с портлетами iSeries Access for Web приведена в справке по WebSphere Portal for iSeries.

# <span id="page-34-0"></span>**ASF Tomcat**

Сервер HTTP или сервер Tomcat необходимо подключить для работы с iSeries Access for Web. Примеры пошаговых процедур подключения сервера HTTP или сервера Tomcat для работы с iSeries Access for Web

приведены в разделе iSeries Access for Web [examples](http://www.ibm.com/servers/eserver/iseries/access/web/) (http://www.ibm.com/servers/eserver/iseries/access/web/).

Ниже приведена пошаговая процедура настройки iSeries Access for Web для поддержки ASF Tomcat:

- 1. Войдите в систему сервера.
- 2. Выполните команду сервера QIWA2/CFGACCWEB2 APPSVRTYPE(\*ASFTOMCAT) TCSVRNAME(*имя\_сервера\_tc*) TCHOMEDIR('*домашний\_каталог\_tc*') TCUSRPRF(*ИД\_пользователя*).

## **Примечания:**

- a. *имя\_сервера\_tc* это имя сервера ASF Tomcat, созданного для работы с iSeries Access for Web.
- b. домашний каталог tc это домашний каталог сервера ASF Tomcat, указанный при его настройке. Если вы не знаете его, то просмотрите параметры сервера ASF Tomcat с помощью административного интерфейса IBM HTTP Server.
- c. *ИД\_пользователя* это ИД пользователя сервера ASF, указанный при его настройке. Если вы не знаете его, то просмотрите параметры сервера ASF Tomcat с помощью административного интерфейса IBM HTTP Server.
- 3. Запустите сервер HTTP, выполнив команду сервера STRTTCPSVR SERVER(\*HTTP) STTPSVR(*имя\_сервера\_http*).

**Примечание:** Вместо *имя\_сервера\_http* укажите имя созданного сервера IBM HTTP на основе Apache.

- 4. Запустите (или перезапустите, если он уже работает) сервер ASF Tomcat.
- 5. Откройте браузер на Web-странице http://*имя\_сервера*:*порт*/webaccess/iWAHome. Соблюдайте регистр букв. Должна быть показана домашняя страница iSeries Access for Web.

**Примечание:** Первое обращение к странице iWAHome может занять несколько минут, но последующие вызовы будут происходить быстрее.

## **Проверка конфигурации iSeries Access for Web**

Приведенные ниже ссылки помогут вам убедиться в том, что все компоненты среды Web-обслуживания правильно настроены и запущены, так что вы можете приступить к работе iSeries Access for Web.

- v "Проверка конфигурации iSeries Access for Web в WebSphere Application Server V5 Express for iSeries"
- v "Проверка [конфигурации](#page-35-0) iSeries Access for Web в WebSphere Application Server V5.0 for iSeries (″Base Edition и Network [Deployment](#page-35-0) Edition″)" на стр. 30
- "Проверка [конфигурации](#page-35-0) iSeries Access for Web в WebSphere V4 Advanced Edition" на стр. 30
- v "Проверка [конфигурации](#page-36-0) iSeries Access for Web в WebSphere 4.0 Advanced Single Server Edition" на стр. 31
- "Проверка [конфигурации](#page-37-0) iSeries Access for Web в ASF Tomcat" на стр. 32

## **Проверка конфигурации iSeries Access for Web в WebSphere Application Server V5 – Express for iSeries**

**Для того чтобы убедиться, что iSeries Access for Web настроен в WebSphere, выполните следующие действия:**

- 1. Откройте браузер на Web-странице http://*имя\_сервера*>:2001.
- 2. Откройте интерфейс **IBM Web Administration for iSeries**.
- 3. Просмотрите раздел, относящийся к серверу Express, и убедитесь, что среди установленных приложений указано iSeriesAccessforWeb.

### <span id="page-35-0"></span>**Примечания:**

- a. Если iSeriesAccessforWeb отсутствует в списке, настройте iSeries Access for Web с помощью команды QIWA2/CFGACCWEB2. Информация о том, как настроить iSeries Access for Web, приведена в разделе ["WebSphere](#page-30-0) Application Server V5 - Express for iSeries" на стр. 25.
- b. iSeriesAccessforWeb должен быть активен. Если это не так, запустите его с помощью административного интерфейса WebSphere Application Server или команды сервера QIWA2/STRACCWEB2.

## **Для того чтобы убедиться, что сервер приложений iSeries Access for Web запущен, выполните следующие действия:**

- 1. Войдите в систему сервера.
- 2. Выполните команду сервера WRKACTJOB SBS(QASE5).

**Примечание:** Если подсистема не активна, запустите ее с помощью команды STRSBS QASE5/QASE5.

3. Проверьте, запущено ли задание в подсистеме для сервера приложений WebSphere, в котором вы настроили iSeries Access for Web. Если сервер приложений не активен, запустите его прямо сейчас с помощью интерфейса **IBM Web Administration for iSeries**.

## **Проверка конфигурации iSeries Access for Web в WebSphere Application Server V5.0 for iSeries (**″**Base Edition и Network Deployment Edition**″**)**

**Для того чтобы убедиться, что iSeries Access for Web настроен в WebSphere, выполните следующие действия:**

- 1. Откройте административный интерфейс WebSphere Application Server. Интерфейс экземпляра по умолчанию можно открыть по адресу http://*имя\_сервера*:9090/admin/.
- 2. Войдите в консоль WebSphere.
- 3. Просмотрите раздел **Приложения организации** и убедитесь, что среди установленных приложений указано iSeriesAccessforWeb.

#### **Примечания:**

- a. Если iSeriesAccessforWeb отсутствует в списке, настройте iSeries Access for Web с помощью команды QIWA2/CFGACCWEB2. Информация о том, как настроить iSeries Access for Web, приведена в разделе ["WebSphere](#page-31-0) Application Server V5 for iSeries (″Base Edition и Network [Deployment](#page-31-0) Edition″)" на стр. 26.
- b. iSeriesAccessforWeb должен быть активен. Если это не так, запустите его с помощью административного интерфейса WebSphere Application Server или команды сервера QIWA2/STRACCWEB2.

## **Для того чтобы убедиться, что сервер приложений iSeries Access for Web запущен, выполните следующие действия:**

- 1. Войдите в систему сервера.
- 2. Выполните команду сервера WRKACTJOB SBS(QEJBAS5).

## **Примечание:** Если подсистема не активна, запустите ее с помощью команды STRSBS QEJBAS5/QEJBAS5.

3. Проверьте, запущено ли задание в подсистеме для экземпляра WebSphere, в котором вы настроили iSeries Access for Web. Если экземпляр не активен, запустите его прямо сейчас.

## **Проверка конфигурации iSeries Access for Web в WebSphere V4 Advanced Edition**

**Для того чтобы убедиться, что iSeries Access for Web настроен в WebSphere, выполните следующие действия:**
- 1. Откройте административную консоль WebSphere Application Server на рабочей станции Windows NT или Windows 2000.
- 2. Разверните **Административный домен WebSphere –> Узлы –> имя\_сервера –> Серверы приложений**.
- 3. iSeriesAccessforWeb должен быть указан в разделе Серверы приложений.
	- **Примечание:** Если iSeriesAccessforWeb отсутствует в списке, настройте iSeries Access for Web для WebSphere Advanced Edition с помощью команды QIWA2/CFGACCWEB2. Информация о том, как настроить iSeries Access for Web, приведена в разделе ["WebSphere](#page-32-0) [Application](#page-32-0) Server V4 Advanced Edition" на стр. 27.

**Для того чтобы убедиться, что сервер приложений iSeries Access for Web запущен, выполните следующие действия:**

- 1. Войдите в систему сервера.
- 2. Выполните команду сервера WRKACTJOB SBS(QEJBADV4).

**Примечание:** Если подсистема не активна, запустите ее с помощью команды STRSBS QEJBADV4/QEJBADV4.

- 3. Убедитесь, что в подсистеме есть хотя бы одно задание ISERIESACC.
	- **Примечание:** Если ISERIESACC отсутствует в списке, запустите iSeries Access for Web для WebSphere Advanced Edition с помощью команды QIWA2/STRACCWEB2. Информация о том, как запустить iSeries Access for Web для WebSphere Advanced Edition с помощью команды QIWA2/STRACCWEB2, приведена в разделе ["WebSphere](#page-32-0) Application Server V4 [Advanced](#page-32-0) Edition" на стр. 27.

# **Проверка конфигурации iSeries Access for Web в WebSphere 4.0 Advanced Single Server Edition**

**Для того чтобы убедиться, что сервер приложений iSeries Access for Web запущен, выполните следующие действия:**

- 1. Войдите в систему сервера.
- 2. Выполните команду сервера WRKACTJOB SBS(QEJBAES4).

**Примечание:** Если подсистема не активна, запустите ее с помощью команды STRSBS QEJBAES4/QEJBAES4.

3. Проверьте, запущено ли задание в подсистеме для экземпляра WebSphere, в котором вы настроили iSeries Access for Web. Если экземпляр не активен, запустите его прямо сейчас.

# **Для того чтобы убедиться, что iSeries Access for Web настроен в WebSphere, выполните следующие действия:**

- 1. Откройте в Web-браузере административную консоль WebSphere Application Server. Административную консоль сервера по умолчанию можно открыть по адресу http://*имя\_сервера*:9090/admin/
- 2. Войдите в консоль WebSphere.
- 3. Разверните **Узлы –> имя\_сервера –> Приложения организации**.
- 4. В списке установленных приложений должно быть указано iSeriesAccessforWeb. Если это не так, настройте iSeries Access for Web для WebSphere Advanced Single Server Edition с помощью команды QIWA2/CFGACCWEB2. Дополнительная информация о том, как настроить iSeries Access for Web, приведена в разделе ["WebSphere](#page-32-0) Application Server V4 Advanced Single Server Edition" на стр. [27.](#page-32-0)
- 5. iSeriesAccessforWeb должен быть активен. Если это не так, запустите его с помощью административной консоли.

# Проверка конфигурации iSeries Access for Web в ASF Tomcat

Для того чтобы убедиться, что сервер ASF Tomcat запущен, выполните следующие действия:

- 1. Войдите в систему сервера.
- 2. Выполните команду сервера WRKACTJ0B SBS (QSYSWRK).
- 3. Просмотрите список заданий, запущенных в подсистеме QSYSWRK. Сервер ASF Tomcat должен присутствовать в этом списке как активное задание.

Для того чтобы убедиться, что iSeries Access for Web настроен в ASF Tomcat, выполните следующие лействия:

- 1. Выполните команду сервера WRKLNK '/ASFTomcat/имя сервера tomcat/webapps/webaccess/WEB- $INF/*'.$
- 2. В каталоге 'WEB-INF' должны находиться:
	- $\bullet$   $\Phi$ айл web.xml.
	- Каталог classes.
	- Каталог lib, содержащий несколько файлов с расширением .jar.

# Настройка производительности

Поддержка среды Web-обслуживания для WebSphere Application Server требует больше ресурсов по сравнению с обычными средами. Для того чтобы поддержка среды Web-обслуживания сервером iSeries была эффективной, может потребоваться настройка его производительности.

Следующие Web-сайты содержат информацию, которая поможет вам при настройке сервера iSeries для поддержки данной среды:

• IBM WebSphere Application Server for iSeries Performance Considerations (http://www.ibm.com/servers/eserver/iseries/software/websphere/

wsappserver/product/PerformanceConsiderations.html)

• iSeries performance capabilities guidelines documents

(http://publib.boulder.ibm.com/pubs/html/as400/online/chgfrm.htm)

• Раздел IBM Workload Estimator for iSeries главы Tools руководства IBM iSeries Support

 $(\text{http://www.ibm.com/eserver/iseries/support/}) \rightarrow \blacksquare$ 

# Глава 7. Защита

Здесь рассматриваются вопросы, связанные с защитой системы.

# Идентификация

Для идентификации пользователей в iSeries Access for Web применяется простая идентификация HTTP. Это означает, что имя пользовательского профайла и пароль кодируются, но не шифруются. Если вам требуется шифровать идентификационную информацию и данные, воспользуйтесь протоколом HTTPS (защищенный HTTP).

# Стратегии iSeries Access for Web

Стратегии iSeries Access for Web служат для ограничения доступа пользователей к функциям iSeries Access for Web. Стратегии можно создавать как для отдельных пользователей, так и для их групп. Управление стратегиями основано на применении профайлов пользователей и групп iSeries. Дополнительная информация о стратегиях приведена в справке по ним.

# Защита на уровне объектов

При обращении к объектам и ресурсам в iSeries Access for Web применяется защита на уровне объектов iSeries. Без соответствующих прав доступа пользователи не смогут получить доступ к объектам и ресурсам на сервере iSeries.

# Защищенный HTTP (HTTPS)

На сервере iSeries можно настроить применение протокола защиты Secure Sockets Layer (SSL) для шифрования данных и идентификации клиента и сервера. Информация о SSL, HTTPS и цифровых сертификатах приведена в следующих источниках:

- Информация о защите и SSL в документации по серверу HTTP 5 (http://www.ibm.com/servers/eserver/iseries/software/http).
- Информация о защите и SSL в документации по WebSphere Application Server

 $\blacktriangleright$  (http://www.ibm.com/servers/eserver/iseries/software/websphere/ wsappserver/).

• Диспетчер цифровых сертификатов.

# Применение программ выхода

B iSeries Access for Web широко применяются следующие оптимизированные серверы хостов iSeries:

- Сервер входа в систему
- Центральный сервер
- Сервер удаленных команд и вызова программ
- Сервер баз данных
- Файловый сервер
- Сервер сетевой печати

Применение программ выхода, запрещающих доступ к этим серверам, прежде всего к серверу удаленных команд и вызова программ, приведет к сбою всех или некоторых компонентов и функций iSeries Access for Web.

# Глава 8. WebSphere HATS LE

Host Access Transformation Server (HATS) Limited Edition - это новый продукт семейства iSeries Access. HATS Limited Edition динамически преобразует содержимое меню 5250 посредством Web-интерфейса с мышью. Содержимое меню мгновенно преобразуется и выдается в окне Web-браузера в виде текста HTML.

# HATS LE:

- Динамически преобразует содержимое меню 5250 в текст HTML
- Не требует доступа к исходному коду
- Оформляет содержимое существующих приложений в виде Web-интерфейса
- Не требует навыков программирования для работы с ним
- Предоставляет настраиваемые шаблоны HTML
- Интегрируется в WebSphere Application Server

HATS Limited Edition поддерживает следующие серверы Web-приложений:

- WebSphere Application Server Express for iSeries (5722-IWE)
- WebSphere Application Server V5 for iSeries (5733-WS5)
- WebSphere Application Server V4 plus latest PTFs Advanced Edition (AE) for iSeries (5733-WA4)
- WebSphere Application Server V4 AEs Single Server for iSeries (5733-WS4)

HATS Limited Edition содержит подмножество опций и функций полной версии продукта WebSphere HATS. HATS предоставляет набор инструментов, предназначенных для расширения приложений iSeries для работы в Web. Не изменяя исходный код и не обращаясь к нему, HATS может преобразовывать представление и навигацию приложений 5250.

Дополнительная информация приведена на Web-сайте HATS LE

 $(http://www.ibm.com/servers/eserver/iseries/access/hatsle/$ 

# Установка HATS LE

Несмотря на то что HATS LE входит в комплект продукта iSeries Access for Web, он поставляется на отдельном компакт-диске.

Этот компакт-диск содержит каталог HATS4LE. В этом каталоге только один файл - HATS4LE.ear, и несколько подкаталогов. Файл HATS4LE.ear - это продукт HATS LE, развернутый в среде WebSphere. Подкаталоги содержат переведенную на национальный язык документацию по HATS LE. В ней приведены инструкции по установке HATS LE на сервере iSeries. В следующей таблице перечислены доступные версии документации, переведенные на национальные языки:

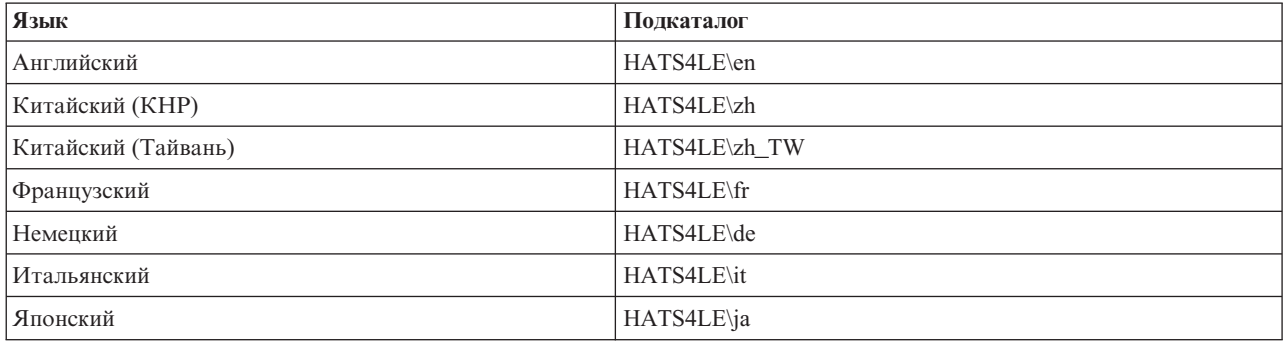

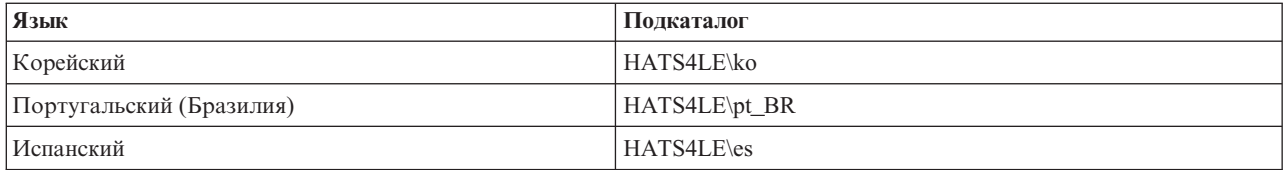

# **Часть 3. Работа с iSeries Access for Web**

iSeries Access for Web предоставляет простой в использовании интерфейс, позволяющий работать с функциями сервера iSeries посредством Web-браузера.

iSeries Access for Web устанавливается на сервере iSeries и не требует установки, настройки и администрирования кода клиента. Организация взаимодействия между iSeries Access for Web и Web-браузерами рассмотрена в разделе Замечания по работе с [браузером.](#page-44-0)

iSeries Access for Web реализован в виде набора сервлетов и набора портлетов. Для работы с ресурсами iSeries можно пользоваться любым из этих интерфейсов или сразу обоими. Особенности работы с iSeries Access в среде портала рассмотрены в разделе Замечания по работе с [WebSphere](#page-45-0) Portal.

Ниже приведен список доступных функций. Для просмотра возможных задач, замечаний по использованию и ограничений щелкните на выбранной функции.

[5250](#page-45-0)

Позволяет просматривать, настраивать, запускать и завершать сеансы 5250.

[Команда](#page-46-0)

Позволяет запускать, искать и работать с командами CL iSeries.

[Настроить](#page-46-0)

Позволяет задавать стратегии и атрибуты и настраивать параметры продуктов.

База [данных](#page-47-0)

Позволяет обращаться к таблицам баз данных, выполнять операторы SQL и импортировать запросы на передачу данных Client Access.

[Загрузка](#page-54-0)

Позволяет управлять рассылкой файлов.

[Файлы](#page-55-0)

Позволяет просматривать и работать с файлами и общими каталогами iSeries.

[Задания](#page-57-0)

Позволяет просматривать и работать с заданиями пользователей и серверов iSeries.

[Почта](#page-57-0)

Позволяет отправлять сгенерированную информацию iSeries Access for Web, вывод на принтер и файлы интегрированных файловых систем по электронной почте.

[Сообщения](#page-58-0)

Позволяет просматривать и отправлять сообщения; отправлять прерывающие сообщения на рабочие станции и рассылать объявления Sametime; работать с сообщениями оператора и очередями сообщений iSeries.

Моя [домашняя](#page-59-0) страница

Выдает страницу при обращении к домашней странице iSeries Access for Web (http://*имя\_сервера*/webaccess/iWAHome). Для разных пользователей можно задать разные страницы.

### Моя [папка](#page-60-0)

Позволяет сохранять информацию, сгенерированную iSeries Access for Web, и работать с ней.

# [Прочие](#page-61-0)

Позволяет изменять пароль текущего пользователя iSeries; создавать файл закладок с URL iSeries Access for Web; просматривать информацию среды.

# [Печать](#page-61-0)

Позволяет работать с принтерами iSeries и выводом на принтер.

# <span id="page-44-0"></span>Глава 9. Функции iSeries Access for Web

# Замечания по работе с браузером

При работе в сеансе браузера Series Access for Web учтите следующее:

# Вход в систему

При первом обращении в новом сеансе браузера к iSeries Access for Web появляется окно диалога. Для входа в систему необходимо указать правильные пользовательский профайл и пароль iSeries. Каждый экземпляр Web-браузера отслеживает пользователя, который его запустил. Некоторые браузеры, например Microsoft Internet Explorer, позволяют запускать несколько экземпляров. Пароль запрашивается в каждом экземпляре; таким образом, разные пользователи могут работать с разными экземплярами браузера. Более того, вы можете одновременно запустить два различных браузера, например Microsoft Internet Explorer и Netscape Navigator, и работать в них под разными именами.

# Выход из системы

В браузерах iSeries Access for Web применяется простая идентификация HTTP. Web-браузеры не поддерживают выход из системы для отдельного экземпляра, поэтому, если вы хотите завершить некоторые сеансы браузера, то вам придется закрыть все такие сеансы.

# Заклалка

На страницах iSeries Access for Web можно создавать закладки, упрощающие работу. В мастерах закладку можно создавать только на первой странице.

# Область

В некоторых браузерах в окнах ввода имени пользователя и пароля используется термин Область. В iSeries Access for Web под областью понимается имя сервера iSeries, к которому вы подключаетесь.

# **URL**

Главная страница iSeries Access for Web находится по адресу http://<имя сервера>/webaccess/iWAMain. Домашняя страница, которая может настраиваться пользователем, - по адресу http://<имя сервера>/webaccess/iWAHome.

# Встраиваемые модули браузера

Для просмотра некоторой информации, выдаваемой iSeries Access for Web, может потребоваться встраиваемый модуль браузера или дополнительное приложение.

# Ограничения

# Ограничения при работе с браузером

# Пароль

Если вам не удается войти в систему или пройти идентификацию при первом обращении к iSeries Access for Web, то убедитесь, что указанные вами имя пользовательского профайла и пароль содержат лишь перечисленные ниже символы. Применение других символов может привести к сбою при входе в систему или идентификации:

- ABCDEFGHIJKLMNOPQRSTUVWXYZ
- $0123456789$
- \_ (знак подчеркивания)

# Opera

• В Орега V5.02 длина паролей ограничена 99 символами.

- <span id="page-45-0"></span>• При работе с браузером Opera ссылка Назад (но не кнопка Назад) может работать неправильно на многих страницах.
- v Браузер Opera 6.0 не поддерживает вывод документов в формате PDF с помощью встраиваемого модуля Adobe Acrobat Reader, если указанный URL документа содержит параметры.

# **Замечания по работе с WebSphere Portal**

Функции, запускаемые в среде WebSphere Portal, называются портлетами.

iSeries Access for Web содержит портлет IFrame. Портлет IFrame позволяет обращаться к функциям сервлета iSeries Access for Web из WebSphere Portal. Прежде чем приступить к работе с функциями портлета IFrame, необходимо установить и настроить среду сервлета iSeries Access for Web на сервере iSeries. При первом обращении портлета IFrame к сервлету браузер запрашивает имя пользователя и пароль iSeries. Задачи, запрещенные в среде сервлета согласно стратегиям, заданным с помощью функции [Настроить,](#page-46-0) запрещены и в среде портала.

iSeries Access for Web также содержит портлет сеанса 5250 iSeries. Этот портлет предоставляет сеансы пользовательского интерфейса 5250 в WebSphere Portal. Для работы с портлетом сеанса 5250 iSeries устанавливать и настраивать среду сервлета iSeries Access for Web необязательно. При запуске портлета 5250 отдельное приглашение браузера для ввода имени пользователя и пароля iSeries не выдается. Пользователь идентифицируется при входе в сеанс 5250. Стратегии и атрибуты сервлета 5250 недействительны в портлете 5250. Для настройки портлета 5250 служит интерфейс WebSphere Portal.

Информация о развертывании рассмотренных портлетов в среде WebSphere Portal приведена в разделе [Настройка](#page-30-0) iSeries Access for Web.

# **5250**

Пользовательский интерфейс 5250 iSeries Access for Web предоставляет Web-интерфейс, позволяющий настраивать, запускать и работать с сеансами 5250. В число дополнительных возможностей входят макрокоманды, позволяющие автоматизировать выполнение повторяющихся задач, настраиваемые дополнительные цифровые клавиатуры, ускоряющие доступ к часто используемым клавишам и макрокомандам, а также Web- и традиционное представления.

iSeries Access for Web поддерживает применение портлетов в среде WebSphere. Подробная информация приведена в разделе [WebSphere](#page-23-0) Portal for iSeries.

Ниже приведен список допустимых задач. Любую из этих задач можно запретить с помощью функции [Настроить.](#page-46-0)

# **Запуск сеанса**

Сеансы 5250 можно устанавливать с любым сервером iSeries. На целевом сервере необязательно должен быть установлен iSeries Access for Web. В активном сеансе можно записывать и воспроизводить макрокоманды.

# **Активные сеансы**

Можно просмотреть список активных сеансов пользовательского интерфейса 5250 для текущего пользователя. После запуска сеанс будет активен до тех пор, пока не будет завершен пользователем или прерван по тайм-ауту по истечении заданного периода простоя. При работе со списком сеансов можно повторно подключиться к сеансу, который был приостановлен из-за обращения пользователя к другой странице или закрытия окна браузера. Параметры активных сеансов можно редактировать. Сеансы можно сделать доступными другим пользователям. В этом случае другие пользователи получают возможность просматривать содержимое сеанса. Это полезно, например, при демонстрации или при отладке.

#### <span id="page-46-0"></span>**Настроенные сеансы**

Для сохранения заданных пользовательских параметров сеанса можно создавать настроенные сеансы. Можно просмотреть список настроенных сеансов для текущего пользователя. Из этого списка можно запускать сеансы пользовательского интерфейса 5250 согласно параметрам настроенного сеанса. Настроенные сеансы можно сделать доступными другим пользователям, создав соответствующие ярлыки. Настроенные сеансы можно изменять, копировать, удалять и переименовывать. Дополнительные цифровые клавиатуры можно настроить для применения во всех сеансах.

# **Замечания**

Нет.

# **Ограничения**

Нет.

# **Команда**

iSeries Access for Web поддерживает запуск команд CL на сервере iSeries. Ниже приведен список допустимых задач. Любую из этих задач можно запретить с помощью функции Настроить.

# **Выполнение команды**

На сервере iSeries можно выполнять команды CL. Поддерживаются приглашения на ввод параметров команд. Команды можно запускать в интерактивном или в пакетном режиме. Результаты выполнения команды можно направить в окно браузера, поместить в личную папку пользователя или отправить по электронной почте как вложенный файл. Кроме того, команды можно сохранять для повторного использования.

# **Мои команды**

Можно просмотреть и изменить список сохраненных команд текущего пользователя. Из этого списка можно запускать сохраненные команды. Команды можно извлекать из списка и изменять вручную. Можно также открыть приглашение сохраненной команды и задать другие значения параметров. Сохраненные команды можно удалять.

# **Поиск**

Поддерживается поиск команд CL по имени или текстовому описанию. При поиске команды по имени можно указывать символ подстановки - звездочку. Например, если указано \*DTAQ\*, то будут возвращены все команды, имена которых содержат подстроку DTAQ. При поиске команд по текстовому описанию будут возвращены все команды, описания которых содержат хотя бы одно из введенных слов.

# **Замечания**

Нет.

# **Ограничения**

- Управляющие элементы приглашений и управляющие программы приглашений не поддерживаются.
- Ключевые параметры и программы переопределения приглашений не поддерживаются.
- Допустимость значений параметров не проверяется.
- v Программы выхода, предназначенные для *преобразования команд*, не поддерживаются.
- v Приглашения с выбором символов не поддерживаются.

# **Настроить**

iSeries Access for Web позволяет настраивать установленный продукт. Ниже приведен список допустимых задач.

# <span id="page-47-0"></span>**Атрибуты**

Управление работой функций в iSeries Access for Web осуществляется посредством атрибутов. Например, пользователь может указать, какие столбцы должны быть показаны при отображении вывода на принтер на экране. По умолчанию, каждый пользователь может задать свои собственные атрибуты. Атрибуты сохраняются и связываются с профайлом iSeries соответствующего пользователя. Дополнительная информация об этой возможности приведена в справке по разделу Атрибуты.

# **Стратегии**

Управление доступом пользователей и групп к функциям iSeries Access for Web осуществляется посредством стратегий. Например, в стратегии *Доступ к файлам* можно указать *Запретить*, чтобы запретить пользователю или группе доступ к функции работы с файлами. Стратегии сохраняются и связываются с профайлом iSeries соответствующего пользователя или группы.

# **Параметры**

Параметры применяются при создании конфигурации продукта. Например, можно создать конфигурацию сервера коллективов Sametime, который применяется для рассылки объявлений Sametime. Параметры сохраняются и связываются с текущим экземпляром iSeries Access for Web. Они не связываются с каким-либо профайлом iSeries пользователя или группы.

**Примечание: Стратегии** и **Параметры** могут задаваться только администраторами iSeries Access for Web. Администратор iSeries Access for Web - это пользователь iSeries со специальными правами \*SECADM или с правами администратора iSeries Access for Web. Пользователю можно предоставить права администратора с помощью функции Настроить, указав в стратегии *Предоставить права администратора* значение *Разрешить*.

**Замечания**

Нет.

# **Ограничения**

Нет.

# **База данных**

В iSeries Access for Web поддерживается доступ к таблицам баз данных на сервере iSeries. Ниже приведен список допустимых задач. Любую из этих задач можно запретить с помощью функции [Настроить.](#page-46-0)

# **Таблицы**

Можно просмотреть список таблиц баз данных на сервере iSeries. Показанный набор таблиц можно настраивать для отдельных пользователей. Из списка таблиц можно выбрать любую таблицу и просмотреть ее содержимое. Записи таблиц можно вставлять и обновлять.

# **Выполнение операторов SQL**

Поддерживается выполнение операторов SQL. Результаты можно просмотреть в виде постраничного списка или сохранить в файле одного из поддерживаемых форматов. Схему размещения итоговых данных можно настроить с помощью опций формата файлов. Результаты выполнения оператора SQL можно направить в окно браузера, поместить в личную папку пользователя или отправить по электронной почте как вложенный файл. Предусмотрен мастер SQL, упрощающий создание операторов SQL SELECT. Запросы SQL можно сохранять для повторного использования. Поддерживается также выполнение операторов с приглашениями и признаками параметров. Подробная информация приведена в разделе [Замечания](#page-48-0) по работе с базами данных.

# **Копирование данных в таблицу**

Файл данных, созданный в одном из поддерживаемых форматов, можно скопировать в таблицу реляционной базы данных на сервере iSeries. Предусмотрены опции создания новой таблицы, добавления к существующей таблице и замены содержимого существующей таблицы. Запросы на копирование данных в таблицу можно сохранять для повторного использования.

# <span id="page-48-0"></span>**Мои запросы**

Можно просмотреть и изменить список сохраненных запросов SQL и запросов на копирование данных в таблицу. Кроме того, можно запускать запросы и вносить в них изменения. Запросы можно сделать доступными другим пользователям, создав соответствующие ярлыки. Запросы можно копировать, удалять и переименовывать.

# **Импорт запроса**

Файлы запросов IBM Client Access для Windows и Передачи данных Client Access Express можно импортировать и преобразовывать в формат iSeries Access for Web. Запросы Передачи данных из сервера iSeries преобразуются в запросы SQL. Запросы Передачи данных на сервер iSeries преобразуются в запросы на копирование данных в таблицу.

# **Извлечение данных с сервера**

Информацию об объектах сервера iSeries можно извлекать и сохранять в таблице базы данных. Общую информацию можно извлечь для любого типа объектов iSeries. Во время извлечения информации об объектах ее можно настраивать. Для следующих типов объектов можно также извлечь конкретную информацию:

- Записи каталогов
- Сообщения
- Исправления программного обеспечения
- Программные продукты
- Системный пул
- Пользовательские профайлы

# **Замечания**

# **[Ограничения](#page-52-0)**

# **Замечания по работе с базами данных**

Замечания по работе с базами данных подразделяются на следующие категории:

Общие

**Выполнение операторов SQL:** См. разделы Типы вывода и Операторы с признаками [параметров.](#page-50-0)

[Копирование](#page-51-0) данных в таблицу

# **Общие**

Функция баз данных iSeries Access for Web обращается к базам данных посредством вызовов JDBC. По умолчанию для доступа к серверу, на котором работает iSeries Access for Web, применяется драйвер IBM Toolbox for Java. Определить дополнительные соединения с базами данных можно с помощью функции Настроить. В дополнительных соединениях можно настроить доступ к другому серверу баз данных, изменить параметры драйвера или выбрать другой драйвер JDBC. Определять новые соединения с базами данных посредством функции Настроить могут только те пользователи, которым разрешено изменять параметры стратегий.

**Примечание:** iSeries Access for Web был протестирован с использованием драйвера IBM Toolbox for Java. Вообще говоря, вы можете воспользоваться другим драйвером, однако в этом случае среда не будет рассматриваться как поддерживаемая и прошедшая тестирование.

# **Типы вывода**

Поддерживаются следующие типы вывода итоговых данных операторов SQL:

• Предварительный просмотр

- Значения через запятую (.csv)
- Формат обмена данными (.dif)
- Расширяемый язык описания (.xml)
- Язык описания гипертекстовых документов (.html)
- Lotus 1-2-3 версии  $1$  (.wk1)
- Microsoft Excel 3 (.xls)
- Microsoft Excel 4 (.xls)
- Microsoft Excel XML (.xml)
- Переносимый формат документа (.pdf)
- Простой текст  $(xt)$
- Текст с табуляцией (.txt)

# Расширяемый язык описания (.xml)

Вывод XML, генерируемый функцией выполнения операторов SQL, - это единый документ, содержащий и вложенную схему, и результаты обработки запроса SQL. Вложенная схема соответствует стандарту W3C Schema Recommendation от 2 мая 2001 г. Схема содержит метаинформацию для раздела документа, содержащего результаты выполнения запроса. В схеме указываются информация о типе данных, ограничения на данные и структура документа.

Текущие синтаксические анализаторы XML не поддерживают проверку единых документов, содержащих схемы вместе с данными. Многие анализаторы, в том числе SAX и DOM, требуют, чтобы схема и данные находились в разных документах. Для того чтобы проверить синтаксис документа XML, созданного функцией выполнения операторов SQL, необходимо разбить документ на два отдельных документа, один из которых будет содержать данные, а другой - схему. Кроме того, в соответствии с этой новой структурой необходимо обновить корневые элементы. Информация о схемах XML приведена на Web-сайте World Wide Web Consortium по адресу: http://www.w3.org.

Раздел результатов в документе XML содержит данные, возвращенные после выполнения запроса, в виде таблицы, состоящей из строк и столбцов. В таком виде данные могут легко обрабатываться другими приложениями. Более подробная информация о данных приведена в схеме документа.

# Язык описания гипертекстовых документов (.html)

В случае типа вывода HTML результаты выдаются в окне браузера. Для сохранения результатов в файле можно воспользоваться предусмотренной в браузере функцией сохранения. Другая возможность - сохранить запрос SQL, а затем перенаправить результаты в файл при выполнении запроса. В Internet Explorer щелкните правой кнопкой мыши на ссылке Выполнить и выберите опцию Сохранить объект как. В Netscape Communicator нажмите клавишу Shift и, не отпуская ее, щелкните на ссылке Выполнить.

Если для документов HTML задано Число строк в одной таблице, то функция выполнения операторов SQL выдаст результаты в виде постраничного списка, напоминающего Предварительный просмотр, в не в виде одной страницы HTML.

# **Microsoft Excel/Lotus 1-2-3**

Форматы файлов, поддерживаемые для Microsoft Excel и Lotus 1-2-3, не являются новейшими для этих приложений. Поскольку дополнительные возможности новейших типов вряд ли понадобятся при извлечении данных из баз данных, это не должно нанести ущерб функциональности. Поддержка более старых версий типов файлов обеспечивает совместимость с прежними версиями этих приложений. Если необходимо сохранить результаты в новом формате, то это можно сделать с помощью более новой версии приложения.

Примечание: Файл в новом формате несовместим с функцией Скопировать данные в таблицу.

# <span id="page-50-0"></span>**Microsoft Excel XML (.xml)**

Формат файлов XML Microsoft Excel поддерживается только Microsoft Excel 2002 или последующими версиями этого приложения. Microsoft Excel 2002 входит в состав Microsoft Office XP.

# **Переносимый формат документа (.pdf)**

Формат файлов PDF представляет данные SQL в том виде, в котором они будут показаны на странице. Объем данных, умещающихся на одной странице, зависит от ее размера, ориентации и полей. Слишком большое число столбцов может сделать документ PDF непригодным для использования. В некоторых случаях встраиваемый модуль Adobe Acrobat Reader не может загрузить такой файл в окно браузера. В таких ситуациях рекомендуется разбить запрос на несколько подзапросов, возвращающих подмножества столбцов, либо выбрать другой тип вывода.

С помощью параметров вывода можно выбрать шрифты для различных частей документа PDF. Выбранные шрифты можно включать в документ, вместо того чтобы устанавливать их на компьютере, на котором просматривается документ. Включение шрифтов в документ увеличивает его размер.

Кодировка текста также входит в число опций вывода документа PDF. Если в шрифте отсутствует какой-либо символ данной кодировки, то вместо него выводится пробел или специальный символ-индикатор, означающий, что требуемый символ не может быть показан. Рекомендуется выбирать шрифты и наборы символов так, чтобы все символы данных, подлежащих выводу на экран, были представимы.

По умолчанию функция выполнения операторов SQL поддерживает стандартные шрифты PDF и шрифты фирмы Adobe для азиатских языков. Поскольку стандартные шрифты обязаны присутствовать в любой программе просмотра PDF, их не требуется включать в документ PDF. Adobe также предоставляет набор пакетов шрифтов для азиатских языков: китайского (КНР), китайского (Тайвань), японского и корейского. Функция выполнения операторов SQL позволяет создавать документы с использованием этих шрифтов, но не поддерживает их включение в документ. Для использования этих шрифтов их пакеты необходимо установить на компьютере, на котором просматривается документ. Эти пакеты шрифтов можно загрузить с Web-сайта фирмы Adobe по адресу: www.adobe.com.

Список имеющихся шрифтов можно пополнять с помощью параметра ″Дополнительные каталоги шрифтов PDF″ функции Настроить. Поддерживаются следующие типы шрифтов:

• Шрифты Adobe Type 1 (\*.afm)

Для включения шрифтов Type 1 в документ необходимо поместить файл шрифта Type 1 (\*.pfb) в тот же каталог, что и файл с параметрами шрифта (\*.afm). Если доступен только файл с параметрами шрифта, то документ можно создать с использованием этого шрифта, но шрифт нужно будет установить на компьютере, применяемом для просмотра документа. Шрифты Type 1 поддерживают только наборы однобайтовых символов.

• Шрифты TrueType  $(*$ .ttf) и наборы шрифтов TrueType  $(*$ .ttc)

Включать шрифты TrueType и наборы шрифтов TrueType в документ необязательно. При включении шрифта TrueType фактически включаются только части шрифта, необходимые для представления данных. Список доступных кодировок загружается из файла шрифта. Помимо загруженных кодировок, можно воспользоваться многоязычной кодировкой ″Identity-H″. В случае применения этой кодировки шрифт всегда включается в документ. Шрифты TrueType, поддерживающие наборы двухбайтовых символов, можно включить в документ в качестве альтернативы шрифтам Adobe для азиатских языков. Это увеличит размер документа, зато на компьютере, на котором просматривается документ, не нужно будет устанавливать шрифт.

Функция выполнения операторов SQL поддерживает создание документов PDF с двунаправленными данными, если применяется локаль для языка иврит или арабского языка.

#### **Операторы с признаками параметров**

Функция выполнения операторов SQL поддерживает операторы SQL, содержащие признаки параметров. Такие операторы можно создать двумя способами. Во-первых, можно воспользоваться <span id="page-51-0"></span>мастером SQL. Мастер SQL поддерживает признаки параметров для условных значений. Помимо указания условных значений в запросе, мастер SQL поддерживает выдачу приглашений на ввод условных значений во время выполнения запроса. Мастер SQL может сформировать как страницу с приглашениями на ввод условных значений, так и оператор SQL, содержащий признаки параметров.

Во-вторых, оператор SQL с признаками параметров можно ввести вручную с помощью функции выполнения операторов SQL. В этом случае необходимо сохранить запрос. Запуск запроса непосредственно из функции выполнения операторов SQL или по ссылке Выполнить в разделе Мои запросы не допускается. Для передачи значений для признаков параметров следует воспользоваться интерфейсом URL Выполнить запрос SQL (iWADbExec). Каждому признаку параметра в операторе должен соответствовать один параметр URL. Имена параметров URL должны быть заданы в виде iwaparm x, где x - индекс параметра. Таким образом, iwaparm 1 обозначает признак первого параметра, іwаратт\_2 - признак второго параметра, и т.д. Например:

http://server:port/webaccess/iWADbExec?request=promptedRequest&iwaparm 1= Johnson&iwaparm 2=500

Один из способов передачи значений для признаков параметров с помощью интерфейса URL Выполнить запрос SQL (iWADbExec) заключается в применении формы HTML. Поля ввода можно использовать в качестве приглашений для ввода значений пользователем. Имена этих полей должны быть заданы в соответствии с описанными выше правилами присвоения имен параметров URL. Имя запроса можно сохранить в форме как скрытый параметр. В строке FORM action должен быть указан URI Выполнить запрос SQL (iWADbExec). При передаче формы на выполнение происходит формирование URL на основе указанных значений, активизация iSeries Access for Web и выполнение запроса. Ниже приведен пример исходного кода HTML:

```
<HTML>
 <BODY>
  <FORM action="http://server:port/webaccess/iWADbExec" method="get">
  Введите имя пользователя и нажмите <B>OK</b> для получения учетной записи.
\text{ch}r<input type="text" name="iwaparm 1" value=""/>
  <input type="submit" name="ok" value=" OK "/>
  <input type="hidden" name="request" value="promptedRequest"/>
  </FORM>
 </BODY>
</HTMI >
```
Примечание: Ознакомьтесь с разделом "Отказ от гарантий на предоставляемый код", на стр. 73, содержащим важную юридическую информацию.

#### Копирование данных в таблицу

Если вы копируете данные в таблицу и копируемый файл - это документ XML, то он должен быть записан в кратком формате. Этот формат может содержать элемент вложенной схемы и поддерживающие его элементы, но не обязательно. Ниже рассмотрена простейшая структура документа XML.

Примечание: Ознакомьтесь с разделом Отказ от гарантий на предоставляемый код, содержащим важную юридическую информацию.

```
<? xml version="1.0" encoding="utf-8" ?>
<QiwaResultSet version="1.0">
   <RowSet>
      <Row number="1">
         <Column1 name="FNAME">Jane</Column1>
         <Column2 name="BALANCE">100.25</Column2>
      </Row<Row number="2">
         <Column1 name="FNAME">John</Column1>
```

```
<Column2 name="BALANCE">200.00</Column2>
      </Row>
  </RowSet>
</QiwaResultSet>
```
Примечание: Ознакомьтесь с разделом "Отказ от гарантий на предоставляемый код", на стр. 73, содержащим важную юридическую информацию.

Этот формат состоит из директивы XML, за которой следует корневой элемент QiwaResultSet. Если атрибут кодировки не указан в директиве XML, то по умолчанию будет считаться, что кодировка документа - utf-8. Корневой элемент содержит атрибут версии. Данному формату XML соответствует версия 1.0. Элемент RowSet - это контейнер всех последующих строк данных. Эти строки данных содержатся в элементах Row. Каждому элементу Row должен быть присвоен уникальный числовой атрибут. В каждом элементе Row находится один или несколько элементов Column. Каждый элемент Column в строке должен быть уникальным. Это достигается за счет добавления порядкового номера в конец элемента. Например, Column1, Column2, Column3, ..., Columnx, где 'х' - число столбцов в строке. У каждого столбца также должен быть атрибут имени. Он содержит имя столбца в реляционной таблице на сервере. Если применяется этот простой формат, то опция 'Проверить соответствие документа схеме' должна быть выключена, поскольку документ не содержит схему.

Хотя это и не обязательно, в документ можно включить схему XML. Изучите документ XML, созданный функцией выполнения операторов SQL, чтобы выяснить, как устроена схема. Информация о схемах XML приведена также на Web-сайте World Wide Web Consortium по адресу: http://www.w3.org.

#### Назад к главному разделу База данных

#### Ограничения

# Ограничения при работе с базами данных

# Обшие

Для работы с сервером баз данных в iSeries Access for Web поддерживается только драйвер JDBC IBM Toolbox for Java. Вообще говоря, можно воспользоваться и другим драйвером, однако в этом случае среда не будет рассматриваться как поддерживаемая и прошедшая тестирование.

В соединениях с базами данных параметр предпочитаемого языка iSeries Access for Web не применяется. По этой причине, все сообщения от сервера баз данных будут получены на языке, определяемом значениями LANGID и CNTRYID пользовательского профайла, под управлением которого запущен WebSphere Application Server.

# Таблины

В списке таблиц возвращаются реляционные таблицы баз данных, псевдонимы, материализованные таблицы запросов и представления. Нереляционные таблицы баз данных не возвращаются.

#### Ограничения на вставку записей в таблицу

- Операция вставки не поддерживает типы столбцов Большой двоичный объект (BLOB) и Целое с дробной частью. Операция вставки поддерживает тип столбцов Большой символьный объект (CLOB), однако слишком большое значение может занять всю память, выделенную браузеру. Все остальные типы столбцов, поддерживаемые сервером iSeries, поддерживаются и операцией вставки.
- Операция вставки поддерживает задание только той части datalink, которая содержит URL.
- Операция вставки не поддерживает вставку пустого значения в столбец, за исключением случая, когда значение поля по умолчанию - пустое и значение поля оставлено без изменений.

#### Ограничения на обновление записей таблицы

- v Операция обновления не поддерживает типы столбцов Большой двоичный объект (BLOB) и Целое с дробной частью. Операция обновления поддерживает тип столбцов Большой символьный объект (CLOB), однако слишком большое значение может занять всю память, выделенную браузеру. Все остальные типы столбцов, поддерживаемые сервером iSeries, поддерживаются и операцией обновления.
- Операция обновления поддерживает задание только той части datalink, которая содержит URL.
- v Операция обновления не предусматривает вставку пустого значения в столбец. Однако, если столбец содержит пустое значение и поле оставлено без изменений, то значение столбца останется пустым.

### **Выполнение операторов SQL**

Если установлен встраиваемый модуль NCompass DocActive, то запустить сохраненный запрос MS Excel 3 или MS Excel 4 из браузера Netscape нельзя. Эти запросы можно запускать динамически, путем нажатия кнопки Выполнить оператор SQL.

В случае Windows 2000 с Internet Explorer, если вы установили Microsoft Excel и пытаетесь записать результаты в XML-файл MS Excel 3, MS Excel 4 или MS Excel, то вам будет предложено вновь войти в систему сервера iSeries. Это потребует дополнительной лицензии. Такая ситуация возникает только при первой загрузке файла Excel в браузер. В качестве альтернативы, вы можете сохранить запрос, не выполняя его, затем выполнить сохраненный запрос и направить результаты в файл. Для этого щелкните правой кнопкой мыши на ссылке Выполнить и выберите опцию Сохранить объект как. Сохранив файл вывода SQL, вы можете загрузить его с помощью Microsoft Excel или другого приложения.

Если вы выбрали PDF в качестве типа вывода и оператор SQL генерирует слишком много столбцов, то итоговый вывод может оказаться нечитаемым из-за слишком большого сжатия или даже пустым. В этом случае укажите другой размер страницы, выберите другой тип вывода или измените оператор SQL, сократив число возвращаемых столбцов.

Если вы применяете браузер Opera и вывод содержит слишком длинные данные столбцов, то при показе данные могут быть усечены.

Если вы применяете Microsoft Internet Explorer, выбрали PDF в качестве типа вывода и получили пустую страницу вместо вывода SQL, попробуйте исправить неполадку одним из следующих действий:

- v Убедитесь, что вы установили последнюю версию Microsoft Internet Explorer.
- Вместо запуска запроса напрямую из функции выполнения операторов SQL сохраните его, а затем выберите действие Выполнить в разделе Мои запросы.
- v Измените конфигурацию Adobe Acrobat Reader так, чтобы программа чтения открывалась в отдельном окне, а не в окне браузера.

Ограничения при работе с типом столбца Большой символьный объект (CLOB)

- v Типы вывода, в которых размер ячейки ограничен, такие как Microsoft Excel и Lotus 1-2-3 версии 1, будут усекать данные, превышающие максимальный размер ячейки.
- Другие типы вывода не будут усекать данные, однако на получение слишком больших значений может быть израсходована вся память браузера.

# **Мастер SQL**

- Поддерживаются только операторы выбора одной таблицы.
- Вложенные условия не поддерживаются.
- v Условия компоновки поддерживаются только для тех типов столбцов, которые поддерживаются в iSeries, за следующими исключениями: Большой двоичный объект (BLOB), Большой символьный объект (CLOB) и Datalink.

#### <span id="page-54-0"></span>Копирование данных в таблицу

В случае применения формата документов XML iSeries Access for Web для копирования данных в таблицу на сервере iSeries, документ должен быть в том же формате XML, что генерируется функцией выполнения операторов SQL. Вложенная схема обязательна, только если для документа включена опция Проверить соответствие документа схеме.

### Мои запросы

При создании ярлыка информация о соединении сохраняется вместе с ярлыком. Таким образом, если соединение в исходном запросе изменяется, то ярлык не будет соответствовать новому соединению.

#### Импорт запроса

Импорт запроса, содержащего ссылку на элемент файла, приведет к удалению элемента из файла. iSeries Access for Web предоставляет доступ только к элементу по умолчанию файла (таблицы).

Некоторые операторы передачи данных из AS/400 могут быть не преобразованы в операторы, которые можно изменять с помощью мастера SQL. Мастер SQL не поддерживает формирование и редактирование операторов SQL, содержащих предложения GROUP BY, HAVING или JOIN BY. В этом случае вы должны вручную отредактировать итоговый оператор в панели Выполнить оператор SQL.

В функции передачи данных предусмотрена опция выбора между кодировками ANSI и ASCII для данных, записываемых в файл PC или считываемых из файла PC. Запросы, импортированные в iSeries Access for Web, определяют кодировку файла клиента на основе параметров функции передачи данных и значений языка и набора символов, заданных браузером. Это не всегда правильно. В некоторых случаях вам придется вручную изменить данное значение.

iSeries Access for Web не делает различия между исходными физическими файлами и физическими файлами данных. Импортированный запрос, выбирающий все столбцы (SELECT \*) из исходного физического файла, создаст вывод, содержащий все столбцы исходного физического файла, включая столбцы порядкового номера и даты. Точно такой же запрос, выполненный в Client Access Express, создаст вывод, содержащий только столбцы данных.

При импорте запроса на передачу данных в AS/400 Client Access, копирующего данные в исходный физический файл, запрос должен применять файл FDF. Это нельзя проверить с помощью функции импорта, так что в случае ошибки сообщение не выдается. Однако, если файл FDF не применяется, то итоговый запрос на копирование данных в таблицу будет работать неправильно.

iSeries Access for Web не поддерживает все те типы файлов, которые в настоящее время поддерживаются функцией передачи данных Client Access. В некоторых случаях тип файла передачи данных может быть преобразован в соответствующий тип файла iSeries Access for Web. Если найти подходящий формат файла не удастся, то импорт не будет выполнен.

Некоторые опции вывода, предусмотренные в функции передачи данных Client Access, отсутствуют в iSeries Access for Web. Такие опции игнорируются.

#### Назад к главному разделу База данных

#### Замечания

# Загрузка

iSeries Access for Web поддерживает управление рассылкой файлов. Ниже приведен список допустимых задач. Любую из этих задач можно запретить с помощью функции Настроить.

# Загрузка

Можно просмотреть список файлов, которые можно загрузить. Файлы из списка можно загружать на рабочую станцию. Управлять загрузкой файлов может пользователь, создавший файл, пользователь с <span id="page-55-0"></span>правами доступа \*SECADM или пользователь, которому предоставлены права на управление файлом. Права на управление позволяют переименовать файл, отредактировать его описание, обновить файл, обновить доступ к файлу и удалить файл из списка загружаемых файлов.

#### **Создание загружаемых файлов**

Файлы можно копировать на сервер iSeries и делать доступными для рассылки другим пользователям iSeries.

# **Замечания**

Нет.

# **Ограничения**

Нет.

# **Файлы**

iSeries Access for Web поддерживает доступ к файлам на сервере iSeries. Ниже приведен список допустимых задач. Любую из этих задач можно запретить с помощью функции [Настроить.](#page-46-0)

# **Список файлов**

Можно просматривать список каталогов интегрированной файловой системы и перемещаться по нему. Файлы из списка можно просматривать, загружать и отправлять по электронной почте. Для переименования, копирования и удаления файлов и каталогов предоставляются функции управления. Поддерживаются операции zip и unzip. Можно создавать новые каталоги. Файлы можно загружать из локальной файловой системы в интегрированную файловую систему. Поддерживается редактирование прав доступа и изменение принадлежности объектов интегрированной файловой системы.

# **Общие каталоги**

Можно просматривать список общих каталогов iSeries NetServer и перемещаться по нему. Файлы из списка можно просматривать, загружать и отправлять по электронной почте. Для каталогов, допускающих чтение и запись, поддерживаются переименование, копирование и удаление файлов и каталогов. Поддерживаются операции zip и unzip. Можно создавать новые каталоги. Файлы можно загружать из локальной файловой системы в каталоги, допускающие чтение и запись. Поддерживается редактирование прав доступа и изменение принадлежности объектов общих каталогов, допускающих чтение и запись.

# **Замечания**

# **[Ограничения](#page-57-0)**

# **Замечания по работе с файлами**

# **Преобразование типа содержимого (типа MIME)**

iSeries Access for Web определяет тип содержимого файла (тип MIME) по расширению файла. В зависимости от типа содержимого файла браузер выбирает способ вывода информации. Например, файлы с расширением .htm, .html или .txt выводятся в окне браузера. Кроме того, браузер попытается выбрать один из своих встраиваемых модулей для обработки данного типа содержимого файла. В случае файла с расширением .pdf браузер попытается загрузить Adobe Acrobat Reader.

iSeries Access for Web позволяет расширить или переопределить соответствие между расширением файла и преобразованием типа его содержимого. Это переопределение выполняется для конкретного экземпляра. Вы можете переопределить способ преобразования содержимого файлов для каждого экземпляра сервера Web-приложений (WebSphere и ASF Tomcat), для которого настроен iSeries Access for Web.

Для переопределения способа преобразования создайте файл extension.properties и поместите его в один из следующих каталогов интегрированной файловой системы:

- /QIBM/UserData/Access/Web2/*сервер\_приложений/имя\_экземпляра*/config
- (Для сред WAS50base): /QIBM/UserData/Access/Web2/*сервер приложений/имя экземпляра/* имя сервера/config

Файл /QIBM/ProdData/Access/Web2/config/extension.properties служит примером. Вы можете скопировать его в свое дерево каталогов UserData.

Вместо сервер приложений укажите:

- was40adv в случае WebSphere 4.0 Advanced Edition
- was40sng в случае WebSphere 4.0 Advanced Single Server Edition
- was 50 base B cuy as WebSphere Application Server, Base Edition, Version 5.0
- was 50exp B cлучае WebSphere Application Server, Express Edition, Version 5.0
- asftomcat в случае ASF Tomcat

Вместо имя экземпляра укажите имя экземпляра сервера Web-приложений, настроенного с помощью команды QIWA2/CFGACCWEB2, примененной к iSeries Access for Web.

Ниже приведены несколько примеров записей в файле extension.properties:

- out=text/plain
- lwp=application/vnd.lotus-wordpro

Список типов содержимого файлов приведен по адресу: ftp://ftp.isi.edu/in-notes/iana/assignments/mediatypes/media-types.

# Регистрация в файловой системе библиотек документов (QDLS)

Для того чтобы пользователь мог работать с файловой системой библиотек документов (QDLS) с помощью iSeries Access for Web, он должен быть зарегистрирован в системном каталоге. Ниже приведена пошаговая процедура регистрации пользователя. Если пользователь уже был зарегистрирован ранее или не нуждается в доступе к файловой системе QDLS, то эту процедуру выполнять не нужно. Пользователь может работать с функцией Файл iSeries Access for Web и без доступа к файловой системе QDLS.

1. Введите GO PCSTSK в командной строке iSeries.

# Рис. 5-1. Задачи Client Access (GO PCSTSK)

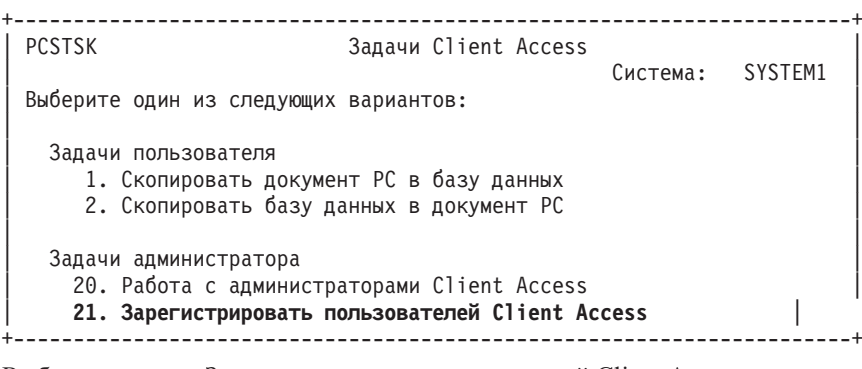

2. Выберите опцию Зарегистрировать пользователей Client Access.

Рис. 5-2. Меню Зарегистрировать пользователей Client Access

Зарегистрировать пользователей Client Access Введите варианты, нажмите Enter.

<span id="page-57-0"></span>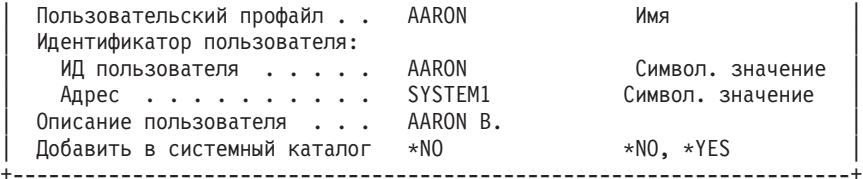

- 3. Заполните следующие поля:
	- Пользовательский профайл (имя)
	- v ИД пользователя (обычно совпадает с именем пользовательского профайла)
	- Адрес пользователя (обычно совпадает с именем системы)
	- Описание пользователя
	- v Добавить в системный каталог (укажите \*YES, если вы хотите работать с файловой системой QDLS)

Полное описание полей ввода приведено в электронной справке.

4. Повторите шаги 1-3, чтобы зарегистрировать других пользователей в базе данных записей каталога.

# **Ограничения при работе с файлами**

# **Размер файла**

В настоящее время размер файлов, создаваемых на сервере посредством функции копирования файлов, ограничен 2147483647 байтами (около 2 Гб).

# **Размер URL**

В некоторых версиях браузеров ограничивается общий размер URL. Это налагает косвенное ограничение на размер полных имен файлов (сочетание пути и имени файла), которые можно указывать в функциях Список файлов и Список общих каталогов. Например, максимальный размер URL составляет примерно 2 Кб в Microsoft Internet Explorer и примерно 4 Кб в Opera и Netscape.

# **Задания**

iSeries Access for Web поддерживает работу с заданиями на сервере iSeries. Ниже приведен список допустимых задач. Любую из этих задач можно запретить с помощью функции [Настроить.](#page-46-0)

#### **Пользовательские задания и задания сервера**

Можно просмотреть список пользовательских заданий. Показанный список заданий можно отфильтровать. Можно просмотреть также список заданий сервера. В обоих списках можно просмотреть свойства любого задания. Активные задания можно блокировать, разблокировать и завершать. Если задание активно, то можно просмотреть его протокол. Если задание завершено, то можно просмотреть созданный им вывод на принтер.

**Замечания**

Нет.

# **Ограничения**

Нет.

# **Почта**

Функция почты доступна из нескольких мест iSeries Access for Web, в том числе из разделов База данных, Файлы и Команды. Вы можете рассылать уведомления по электронной почте пользователям, когда происходит сохранение объектов в их личных папках или когда размер их папок достигает порогового значения.

# <span id="page-58-0"></span>**Замечания**

Для работы с функцией почты вы должны создать электронный адрес и настроить сервер SMTP для своего профайла. Эти значения можно задать с помощью функции [Настроить.](#page-46-0) Для указания значения сервера SMTP необходимы права администратора. Права администратора могут потребоваться и для указания электронного адреса.

# **Ограничения**

Нет.

# **Сообщения**

iSeries Access for Web поддерживает работу с сообщениями на сервере iSeries. Ниже приведен список допустимых задач. Любую из этих задач можно запретить с помощью функции [Настроить.](#page-46-0)

# **Просмотр сообщений**

Можно просмотреть список сообщений в очереди сообщений для идентифицированного пользователя iSeries Access for Web. Можно также просмотреть список сообщений в очереди сообщений системного оператора. В списках сообщений можно просмотреть краткий и подробный текст каждого сообщения. На сообщения можно отвечать. Сообщения можно удалять.

# **Отправка сообщений и объявлений**

Текстовые сообщения можно отправлять в пользовательский профайл или очередь сообщений. Это могут быть либо информационные сообщения, либо сообщения-вопросы. Прерывающие сообщения можно отправлять на рабочие станции iSeries. Объявления Sametime можно также отправлять пользователям Sametime, работающим с iSeries Access for Web.

# **Очереди сообщений**

Можно просмотреть список очередей сообщений на сервере iSeries. В этом списке можно выбирать очереди сообщений и работать с находящимися в них сообщениями. Очереди сообщений можно удалять с сервера.

# **Замечания**

Для отправки объявлений Sametime должны быть выполнены следующие условия:

- v Применяемый сервер Sametime должен быть идентифицирован. Для настройки соответствующей информации воспользуйтесь параметрами конфигурации Sametime.
- v У каждого получателя объявления должно быть зарегистрированное имя пользователя на сервере Sametime.
- В стратегии пользователя Sametime должно быть задано зарегистрированное имя пользователя для каждого получателя объявления.
- v Код клиента и сервера Sametime должен быть версии 3.0 или выше.
- v IP-адрес сервера iSeries должен быть указан в списке надежных IP-адресов сервера Sametime. Если у сервера iSeries несколько IP-адресов, то все они должны быть в этом списке. Для добавления IP-адреса в список надежных IP-адресов отредактируйте файл sametime.ini в каталоге данных сервера Sametime, добавив следующую строку в раздел Config этого файла:

# **Ограничения**

Сообщения можно отправлять только в те очереди сообщений, которые находятся в библиотеках с именами, состоящими не более чем из девяти символов.

<sup>[</sup>Config] VPS\_TRUSTED\_IPS="надежные IP-адреса, разделенные запятыми"

**Примечание:** Ознакомьтесь с разделом "Отказ от гарантий на [предоставляемый](#page-78-0) код", на стр. 73, содержащим важную юридическую информацию.

# <span id="page-59-0"></span>**Моя домашняя страница**

iSeries Access for Web предоставляет домашнюю страницу по умолчанию, которая появляется при обращении к домашней странице (http://<имя\_сервера>/webaccess/iWAHome). Домашняя страница по умолчанию играет роль исходной точки при работе с функциями продукта. Она также служит образцом для создания пользовательских домашних страниц с доступом к функциям iSeries Access for Web. Если вы хотите заменить домашнюю страницу по умолчанию, то с помощью функции [Настроить](#page-46-0) присвойте стратегии Файл HTML домашней страницы имя файла HTML новой домашней страницы. Заменить домашнюю страницу можно для отдельного пользователя, группы пользователей или всех пользователей (\*PUBLIC).

# **Замечания**

**Ограничения** Нет.

# **Замечания по работе с домашней страницей**

# **Создание файлов HTML**

В качестве файла домашней страницы можно использовать любой допустимый файл HTML. За образец можно взять файл домашней страницы по умолчанию

(/QIBM/ProdData/Access/Web2/html/homepage.html), однако изменения следует вносить непосредственно в этом файле, поскольку он находится в каталоге продукта. Этот каталог предназначен только для файлов продукта. Если файл домашней страницы по умолчанию применяется в качестве исходной точки, то его следует скопировать в каталог /QIBM/UserData/Access/Web2 или другой каталог интегрированной файловой системы iSeries. Затем можно модифицировать копию файла.

У \*PUBLIC, QEJBSVR (в WebSphere) или QTMHHTTP (в Tomcat) должны быть права доступа не ниже \*RX к файлу домашней страницы и всем файлам, на которые он ссылается. Такие права доступа необходимы также по отношению к каталогам, в которых находятся эти файлы.

Если в состав пользовательской домашней страницы входят файлы изображений, заданные своими полными именами, то в конфигурации сервера HTTP должна быть предусмотрена обработка таких файлов изображений. Если пути к файлам изображений указаны относительно пути к файлу HTML домашней страницы, то конфигурацию сервера HTTP изменять не нужно. Файлы изображений не следует размещать в каталоге /QIBM/ProdData/Access/Web2/html/images. Этот каталог предназначен только для файлов изображений продукта.

# **Специальные теги**

iSeries Access for Web поддерживает некоторые специальные теги в файле HTML домашней страницы. При обнаружении этих тегов они заменяются на соответствующую информацию. Ниже перечислены поддерживаемые теги и информация, на которую они заменяются.

# **%%TITLE%%**

Заменяется на заголовок страницы.

# **%%USER%%**

Заменяется на имя идентифицированного пользователя.

# **%%SYSTEM%%**

Заменяется на имя системы iSeries, к которой происходит обращение.

# **%%VERSION%%**

Заменяется на версию установленного продукта iSeries Access for Web.

# <span id="page-60-0"></span>**%%include list=file%%**

Заменяется на набор ссылок в таблице, где *file* - это имя файла, содержащего список элементов, которые предназначены для включения в таблицу. Список элементов для включения в таблицу можно настроить для отдельного пользователя, группы пользователей или всех пользователей (\*PUBLIC). При показе домашней страницы этот тег заменяется на соответствующий набор ссылок для текущего пользовательского профайла. Пример файла приведен в /QIBM/ProdData/Access/Web2/config/info.policies. Домашняя страница по умолчанию ссылается на этот файл посредством тега %%include list=file%%.

# **%%include section=file%%**

Заменяется на фрагмент HTML, где *file* - имя файла с информацией о том, в каком файле находится нужный фрагмент HTML. Используемый раздел HTML можно настроить для отдельного пользователя, группы пользователей или всех пользователей (\*PUBLIC). При показе домашней страницы этот тег заменяется на соответствующий фрагмент HTML для текущего пользовательского профайла. Пример файла приведен в

/QIBM/ProdData/Access/Web2/config/phone.policies. Домашняя страница по умолчанию ссылается на этот файл посредством тега %%include section=file%%.

#### **Шаблон**

iSeries Access for Web содержит также файл шаблона по умолчанию. Этот файл находится в /QIBM/ProdData/Access/Web2/html/webaccess.html. Шаблон служит для отображения информации HTML до и после информации iSeries Access for Web на функциональных страницах. Шаблон по умолчанию можно заменить на пользовательский шаблон, чтобы изменить внешний вид функциональных страниц. Если вы хотите заменить шаблон по умолчанию, то с помощью функции Настроить присвойте стратегии Шаблон имя нового шаблона. Настроить шаблон можно для отдельного пользователя, группы пользователей или всех пользователей (\*PUBLIC).

Замечания по работе с пользовательскими файлами домашних страниц относятся и к пользовательским файлам шаблонов. В шаблонах поддерживаются теги заголовка, пользователя, системы и версии. Кроме того, в шаблонах поддерживается специальный тег %%CONTENT%%. Это тег заменяется на функциональное наполнение страницы.

# **Моя папка**

У каждого пользователя iSeries Access for Web есть своя личная папка. Эта папка содержит элементы, помещенные туда владельцем папки или другими пользователями. Возможность сохранять результаты операции в личной папке предусмотрена во многих функциях iSeries Access for Web. Например, в личной папке можно сохранить результаты выполнения оператора SQL или команды CL.

Ниже приведен список допустимых задач. Любую из этих задач можно запретить с помощью функции [Настроить.](#page-46-0)

# **Моя папка**

Можно просмотреть список элементов в личной папке текущего пользователя. В этом списке можно открывать элементы папки, отправлять их по почте или копировать в другую папку или в интегрированную файловую систему. С помощью управляющих функций можно переименовывать элементы, удалять их и помечать их как открытые или неоткрытые.

#### **Замечания**

С помощью функции Настроить можно ограничить размер папки пользователя или число элементов в ней. Кроме того, с помощью функции Настроить можно настроить режим выдачи сообщений или уведомлений Sametime при помещении элемента в папку пользователя или при достижении папкой своего порогового размера.

# **Ограничения**

Нет.

# <span id="page-61-0"></span>**Прочие**

iSeries Access for Web предоставляет набор утилит, которые могут быть полезны при работе с другими функциями iSeries Access for Web. Ниже приведен список допустимых задач. Любую из этих задач можно запретить с помощью функции [Настроить.](#page-46-0)

# **О программе**

Выдается информация о продукте iSeries Access for Web и среде, в которой он работает.

# **Закладки**

Можно создать файл закладок с записями для каждой ссылки вкладок навигации iSeries Access for Web.

# **Изменить пароль**

С помощью iSeries Access for Web можно изменить пароль пользователя, работающего в системе.

# **Состояние пула соединений**

iSeries Access for Web обслуживает пул соединений сервера iSeries. Можно просмотреть краткую информацию об использовании и доступности соединений. Кроме того, можно просмотреть подробную информацию об использовании соединений для каждой пары, состоящей из пользователя и сервера iSeries, в пуле. В этом подробном списке можно удалить из пула все соединения для конкретной пары пользователь-сервер. С помощью функции Настроить можно задать параметры пула соединений.

# **Трассировка**

Ценную помощь при устранении неполадок может оказать трассировка. Подробную информацию о функциях трассировки можно получить в сервисном представительстве фирмы IBM.

**Замечания**

Нет.

# **Ограничения**

Нет.

# **Печать**

iSeries Access for Web поддерживает доступ к буферным файлам, принтерам, общим принтерам и очередям вывода на сервере iSeries. Он также поддерживает автоматическое преобразование вывода на принтер в форматах SCS и AFP в документы PDF. Ниже приведен список допустимых задач. Любую из этих задач можно запретить с помощью функции [Настроить.](#page-46-0)

# **Вывод на принтер**

Можно просмотреть список буферных файлов текущего пользователя. В этом списке можно просмотреть вывод SCS и AFP в форматах PNG, TIFF, PCL и AFP. Вывод в формате ASCII можно загрузить в окно браузера. На основе содержимого буферных файлов можно создавать документы PDF. Эти документы можно просматривать в окне браузера, помещать в [личную](#page-60-0) папку или отправлять по электронной почте как вложенные файлы. Кроме того, над выводом на принтер можно выполнять следующие действия: блокировать, удалять, печатать следующим, перемещать на другой принтер, перемещать в другую очередь вывода, отправлять на другой сервер, изменять атрибуты и копировать в файл базы данных.

# **Принтеры и общие принтеры**

Можно просмотреть список принтеров на сервере iSeries. Показанный список принтеров можно отфильтровать. Можно также просмотреть список общих принтеров iSeries NetServer. В этих списках можно работать с выводом на конкретный принтер. Можно просмотреть информацию о состоянии принтера. Можно просмотреть ожидающие сообщения для заданий принтера и ответить на них. Задания загрузчика можно также блокировать, разблокировать, запускать и завершать.

# **Принтеры PDF**

Для автоматического преобразования вывода на принтер в форматах SCS и AFP в документы PDF можно создать принтеры PDF. Можно просмотреть список настроенных принтеров PDF. Из этого списка можно запускать и завершать работу принтеров. Конфигурацию принтера можно изменить или переопределить с помощью содержимого объекта конфигурации PSF. Владелец принтера PDF может разрешить другим пользователям доступ к принтеру. Он также может изменить владельца принтера. Владелец может удалить принтер PDF.

**Примечание:** Для работы с принтерами PDF необходимо установить IBM Infoprint Server (5722IP1) на сервере iSeries.

# **Вывод на принтер PDF**

Можно просмотреть список преобразованных принтерами PDF документов, к которым у текущего пользователя есть права доступа. В этом списке можно просмотреть информацию о задании, связанном с каждым преобразованным буферным файлом. Кроме того, документы можно просматривать, удалять, копировать в [личную](#page-60-0) папку, копировать в интегрированную файловую систему iSeries и отправлять по электронной почте в виде вложенных файлов.

# **Принтеры и общие принтеры Internet**

Можно просмотреть список принтеров Internet на сервере iSeries. Можно также просмотреть список общих принтеров Internet (принтеров Internet, настроенных с помощью интерфейса IBM IPP Server Administrator). В этих списках можно просмотреть состояние принтера, конфигурацию принтера и URL, применяемый для печати на принтере. Можно работать с выводом на принтер для каждого принтера. Кроме того, можно запускать и завершать работу принтеров. Дополнительная информация о IBM

Internet Printing Protocol приведена в руководстве Printer Device Programming

# **Очереди вывода**

Можно просмотреть список очередей вывода на сервере iSeries. Показанный список очередей можно отфильтровать по именам библиотек и самих очередей. В этом списке можно просмотреть число файлов в каждой очереди и загрузчики, связанные с очередями. Можно просмотреть информацию о состоянии очереди. Можно работать с выводом на принтер в каждой очереди. Очереди можно блокировать и разблокировать.

# **Замечания**

# **[Ограничения](#page-63-0)**

# **Замечания по печати**

# **Принтеры PDF**

Для работы с новой функцией Принтеры PDF необходим IBM Infoprint Server.

# **Преобразования вывода на принтер в формат PDF**

В iSeries Access for Web предусмотрено два варианта преобразования в формат PDF - преобразование с помощью IBM Infoprint Server (5722-IP1) и преобразование TIFF. IBM Infoprint Server - это отдельный дополнительный продукт, позволяющий пользователям iSeries Access for Web создавать полноценные файлы PDF. Он обеспечивает точность документа и вместе с тем сохраняет возможность перемещаться по документу. Если в системе установлен IBM Infoprint Server, то iSeries Access for Web автоматически распознает и применяет его. Если IBM Infoprint Server отсутствует, то отдельные страницы буферного файла будут преобразованы в изображения. Эти изображения станут страницами документа PDF. Редактировать содержимое этих страниц и выполнять в нем поиск нельзя.

# <span id="page-63-0"></span>**Примечания:**

- 1. IBM Infoprint Server может изменять порядок буферных файлов в списке текущего пользователя. Он также может вносить изменения в дату и время создания и дату и время начала и окончания обработки.
- 2. Буферный файл должен быть в состоянии БЛОКИРОВАН, ГОТОВ или СОХРАНЕН, чтобы IBM Infoprint Server мог его напечатать.

# **Просмотр в Netscape может вызвать ошибку Неизвестный тип файла**

Во избежание этой ошибки примите следующие меры:

- v При просмотре в формате AFP выберите *Открыть с помощью...* и затем выберите подходящий исполняемый файл, например *C:\Program Files\IBM\Client Access\AFPVIEWR\ftdwinvw.exe*.
- Загрузите встраиваемый модуль Программа просмотра AFP с помощью функции загрузки iSeries Access for Web или установите этот модуль из [http://www.printers.ibm.com/R5PSC.NSF/web/afpwb.](http://www.printers.ibm.com/R5PSC.NSF/web/afpwb) Этот встраиваемый модуль поддерживает печать файлов и в формате SCS, и в формате AFP.

Для просмотра вывода на принтер как файла в формате PCL или TIFF необходимо установить программу просмотра.

# **Ограничения на печать**

**Просмотр любого буферного файла с помощью опции просмотра в формате PNG и TIFF** В OS400 V5R2M0 необходимы следующие PTF:

- $\cdot$  SI09732
- SI09804

# **Просмотр данных AFP**

Данные AFP могут быть показаны неправильно при просмотре в формате PNG, TIFF или PCL. Если данные были созданы с помощью одного из драйверов принтеров IBM AFP и опция драйвера ″Печатать текст как графику″, относящаяся к параметрам документа по умолчанию, выключена, то в параметре устройства ″Шрифты″ должна быть указана кодовая страница EBCDIC.

# **Просмотр буферных файлов с помощью Программы просмотра AFP**

Внешние ресурсы в буферных файлах AFP показаны не будут.

# **Часть 4. Администрирование и настройка iSeries Access for Web**

Информация о настройке iSeries Access for Web приведена в разделе ["Настроить"](#page-46-0) на стр. 41.

Информация об администрировании iSeries Access for Web приведена в следующих разделах:

**Сохранение и [восстановление](#page-66-0) iSeries Access for Web** Приведена пошаговая процедура сохранения и восстановления iSeries Access for Web.

**[Информация](#page-68-0) о NLS** Указано, как изменить язык, на котором выдается информация iSeries Access for Web.

# <span id="page-66-0"></span>**Глава 10. Сохранение и восстановление iSeries Access for Web**

iSeries Access for Web можно распространить на другие серверы iSeries, однако перед тем, как приступить к сохранению и восстановлению iSeries Access for Web, вы должны ознакомиться с приведенной ниже информацией.

iSeries Access for Web можно сохранять и восстанавливать на других серверах iSeries с помощью команд SAVLICPGM и RSTLICPGM. Выполнение этих команд даст те же результаты, что и установка iSeries Access for Web с установочного носителя (компакт-диска), однако с тем преимуществом, что все примененные PTF будут сохранены с исходного сервера и восстановлены на целевом сервере.

После выполнения команды RSTLICPGM необходимо настроить и запустить iSeries Access for Web, прежде чем приступить к работе с ним. Дополнительная информация приведена в разделе Глава 4, ["Справочная](#page-18-0) таблица по [предварительным](#page-18-0) требованиям, установке и настройке", на стр. 13.

С помощью команд SAVLICPGM и RSTLICPGM нельзя сохранить пользовательские данные. Если вы хотите распространить пользовательские данные на другие серверы, то сохраните каталог /QIBM/UserData/Access/Web2 файловой системы, а затем восстановите его на целевом сервере после восстановления iSeries Access for Web.

# <span id="page-68-0"></span>Глава 11. Информация о NLS

iSeries Access for Web выдает информацию, полученную из различных источников. Это:

- $\cdot$  OS/400
- Драйвер JDBC
- WebSphere Application Server
- iSeries Access for Web

Некоторые из этих источников могут предоставлять информацию на нескольких языках или форматировать информацию в зависимости от применяемого языка. К такой информации, зависящей от языка, относятся формы, сообщения об ошибках, справочная информация, отформатированные значения даты и времени и упорядоченные списки. Если возможен выбор из нескольких языков, то всегда предпринимается попытка выбрать язык, подходящий для пользователя. Выбранный язык влияет на язык и формат информации, поступающей из перечисленных источников. Вместе с тем, гарантировать, что информация из того или иного источника будет получена на выбранном языке или что вся информация будет на одном языке, нельзя.

Сообщения и справочная информация, поступающие из OS/400, могут быть не на выбранном языке. Это зависит от того, какие версии национальных языков установлены в iSeries. Если выбранный язык отсутствует в iSeries, то сообщения OS/400, выдаваемые iSeries Access for Web, будут на основном языке OS/400.

# Выбор языка и набора символов

Информация этого раздела не относится к среде WebSphere Portal Server. В среде портала язык и набор символов определяются WebSphere Portal Server.

iSeries Access for Web выбирает язык и набор символов следующим образом:

Сначала составляется список возможных языков на основе информации из следующих источников:

- Параметр "locale=" iSeries Access for Web.
- Атрибут "Предпочитаемый язык" iSeries Access for Web.
- Язык браузера (заголовок Принять язык НТТР).
- ИД языка в пользовательском профайле iSeries.
- Локаль по умолчанию виртуальной машины Java.
- Локаль по умолчанию виртуальной машины Java.

Затем составляется список приемлемых наборов символов на основе информации из следующих источников:

- Параметр "charset=" iSeries Access for Web.
- Атрибут "Предпочитаемый набор символов" iSeries Access for Web.
- Набор символов браузера (заголовок Принять набор символов НТТР).

Примечание: Если в информации о наборе символов браузера (заголовок Принять набор символов НТТР) указано, что поддерживается UTF-8, то в списке приемлемых наборов символов значение UTF-8 будет стоять первым.

Наконец, для каждого языка из списка возможных языков выясняется, доступен ли он и представимы ли его символы с помощью одного из наборов символов из списка приемлемых наборов символов.

Выбирается первый доступный язык, символы которого представимы с помощью одного из приемлемых наборов символов.

Выбирается первый набор символов из списка приемлемых наборов символов, с помощью которого можно представлять символы выбранного языка.

#### **Информация на нескольких языках (многоязычная)**

Поскольку информация, выдаваемая iSeries Access for Web, поступает из различных источников, она может быть на разных языках. Если в окне браузера показана информация на нескольких языках одновременно, то для правильного отображения символов может потребоваться набор многоязычных символов, такой как UTF-8. В этом случае стратегию ″Предпочитаемый набор символов″ следует изменить на ″Многоязычная [UTF-8]″.

# **Идентификаторы CCSID и сообщения OS/400**

Для того чтобы гарантировать правильное отображение информации, убедитесь, что в параметре ИД набора символов (CCSID) пользовательского профайла задано значение, подходящее для сообщений OS/400.

# **Часть 5. Интерфейсы URL**

Функции iSeries Access for Web доступны из множества интерфейсов URL.

Ссылки на эти интерфейсы URL можно размещать на Web-страницах для обеспечения прямого доступа к функциям iSeries Access for Web. Можно также создавать закладки на эти URL для ускорения доступа к часто выполняемым задачам.

Полная документация по этим интерфейсам приведена на Web-сайте продукта iSeries [Access](http://www.ibm.com/servers/eserver/iseries/access/web/) for Web (http://www.ibm.com/servers/eserver/iseries/access/web/).

iSeries Access for Web также поддерживает применение интерфейсов URL в среде WebSphere Portal.

Дополнительная информация приведена в разделе [WebSphere](http://www.ibm.com/software/genservers/portaliseries/) Portal Enable for iSeries (http://www.ibm.com/software/genservers/portaliseries/).
## Глава 12. Удаление iSeries Access for Web

Для удаления iSeries Access for Web выполните следующие действия:

- 1. Войдите в систему сервера.
- 2. Введите QIWA2/RMVACCWEB2 для всех серверов Web-приложений и их экземпляров, настроенных для работы с iSeries Access for Web. Если вы не знаете, какая конфигурация была задана, просмотрите содержимое файла /QIBM/UserData/Access/Web2/instances.properties, в котором приведен список серверов Web-приложений и их экземпляров, настроенных для работы с iSeries Access for Web.
- 3. Выполните все инструкции, выданные командой RMVACCWEB2.
- 4. Введите GO LICPGM и выберите опцию 12.
- 5. В списке установленных лицензионных программ найдите продукт 5722-ХН2. Введите 4 для удаления 5722-XH2.
- 6. Нажмите Enter для удаления выбранной лицензионной программы.
- Примечание: Каталог, в котором хранились пользовательские данные при работе с iSeries Access for Web, /QIBM/UserData/Access/Web2, удален не будет.

## Глава 13. Связанная информация по iSeries Access for Web

Ниже перечислены Web-сайты, содержимое которых связано с разделом iSeries Access for Web.

## Web-сайты

- Домашняя страница IBM iSeries Access for Web-(http://www.ibm.com/eserver/iseries/access/web/) Содержит дополнительную информацию о iSeries Access for Web.
- Файл readme для iSeries Access for Web (http://www.ibm.com/eserver/iseries/access/web/readme.htm) Содержит важные сведения и перечень технических изменений в продукте.
- Host Access Transformation Server (HATS) Limited Edition (http://www.ibm.com/servers/eserver/iseries/access/hatsle/) Содержит дополнительную информацию о HATS LE.
- Домашняя страница IBM iSeries Access (http://www.ibm.com/eserver/iseries/access) Содержит подробное описание продукта iSeries Access.
- Домашняя страница IBM- $(http://www.ibm.com)$ Содержит информацию о продуктах, услугах, поддержке и загружаемых файлах, предоставляемых фирмой IBM.
- Домашняя страница IBM iSeries-2 (http://www.ibm.com/eserver/iseries) Содержит описание семейства серверов iSeries.
- Домашняя страница Навигатора iSeries (http://www.ibm.com/eserver/iseries/oper\_nav) Навигатор iSeries - это мощный графический интерфейс, предназначенный для клиентов Windows. Данный Web-сайт содержит перечень функций Навигатора, предоставляемых в каждом выпуске.
- Домашняя страница программного обеспечения IBM -(http://www.ibm.com/software) Служит источником программного обеспечения, пробных и бета-версий, новостей о программных продуктах, информации о приобретении программного обеспечения и сведений о поддержке фирмы IBM.
- Поддержка IBM @server iSeries  $\blacktriangleright$ (http://www.ibm.com/eserver/iseries/support/) Содержит сведения о технической поддержке и ресурсах для серверов iSeries и AS/400.
- Домашняя страница IBM Redbooks (http://www.redbooks.ibm.com) Содержит указания, инструкции, описание дополнительных приемов и документацию.
- Информационные APAR (http://www.ibm.com/eserver/iseries/access/web/infoapars.htm) Информационный Отчет об анализе лицензионной программы (информационный APAR) - это электронный документ, который содержит информацию, отсутствующую в публикациях, электронной справке, информации о важных исправлениях и прочих источниках.

• [WebSphere](http://www.ibm.com/software/genservers/portaliseries/) Portal Enable for iSeries (http://www.ibm.com/software/genservers/portaliseries/) Содержит обзор WebSphere Portal Enable for iSeries. **Часть 6. Приложения**

## **Приложение. Отказ от гарантий на предоставляемый код**

Этот документ содержит примеры программного кода.

IBM предоставляет вам неисключительное право на использование всех примеров программного кода, на основе которых вы можете создавать собственные программы.

Все примеры кода предоставляются IBM исключительно для иллюстрации. Эти примеры кода не были тщательно и всесторонне протестированы. По этой причине, IBM не может гарантировать, ни прямо, ни косвенно, их правильной работы, надежности и удобства в использовании.

Все программы, приведенные в этом документе, предоставляются ″как есть″, без каких-либо гарантий. Настоящим заявляется отказ от любых явных или подразумеваемых гарантий соблюдения прав на интеллектуальную собственность, коммерческой ценности и пригодности для каких-либо целей.

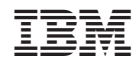

Напечатано в Дании